**Texas Higher Education COORDINATING BOARD** 

# **State Financial Aid Monthly Webcast**

September 13, 2023

### **Topics of Discussion**

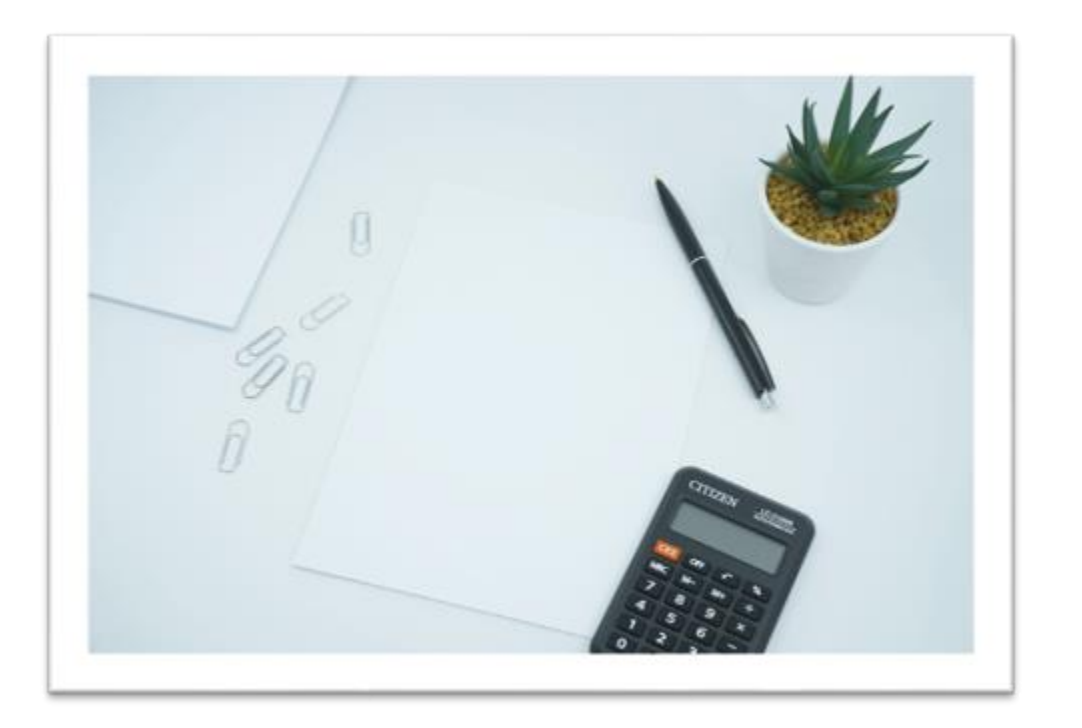

 Calculation (MDC) for Grant Aid & Processing Portal (GAPP): FY 2024 Manageable Debt Loan Programs Deadlines, Reminders, & Notifications Payment Process **Overview** Questions?

### **Manageable Debt Calculation (MDC)**

Loan Programs

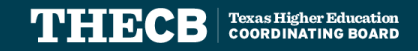

### **Loan Program Participation**

#### **CAL** and **FORWARD** Programs:

- Are NOT opt-in/opt-out programs
- • Institutions must participate and certify a CAL or FORWARD loan for an eligible student based on the signed Program Participation Agreement executed by THECB
- Title 19, TAC, Chapters 21 & 22

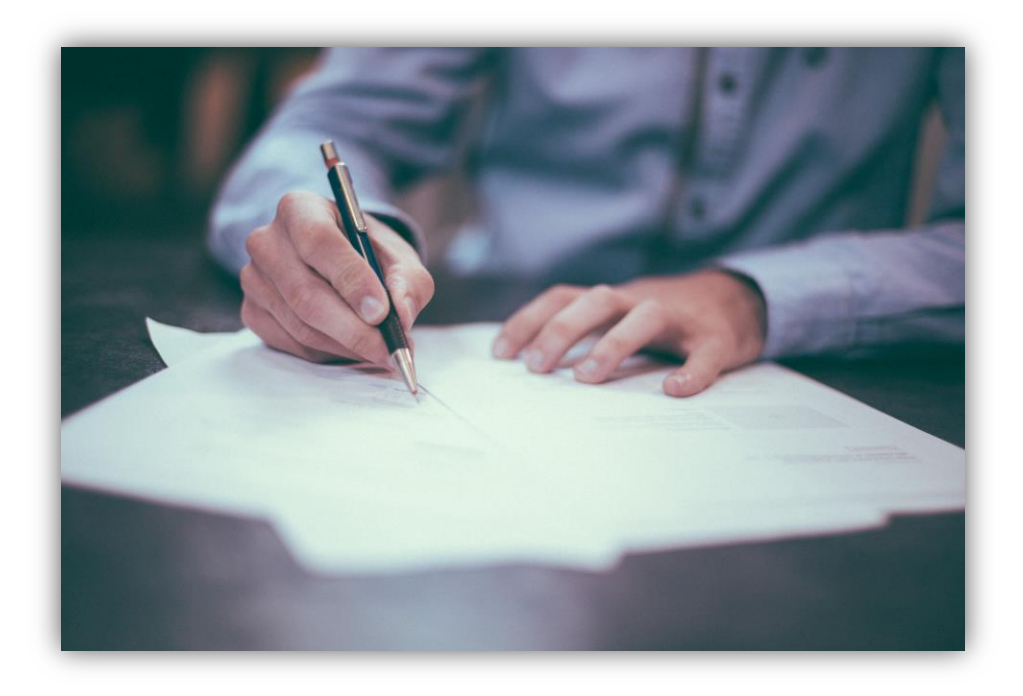

 Note: THECB rules may require specific, additional opt-in or opt-out confirmation in order to be included in the allocation process for particular programs

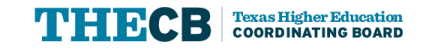

## **Application Process**

College Access Loan (CAL)

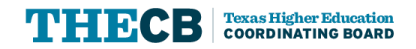

### **College Access Loan (CAL) Application Flow**

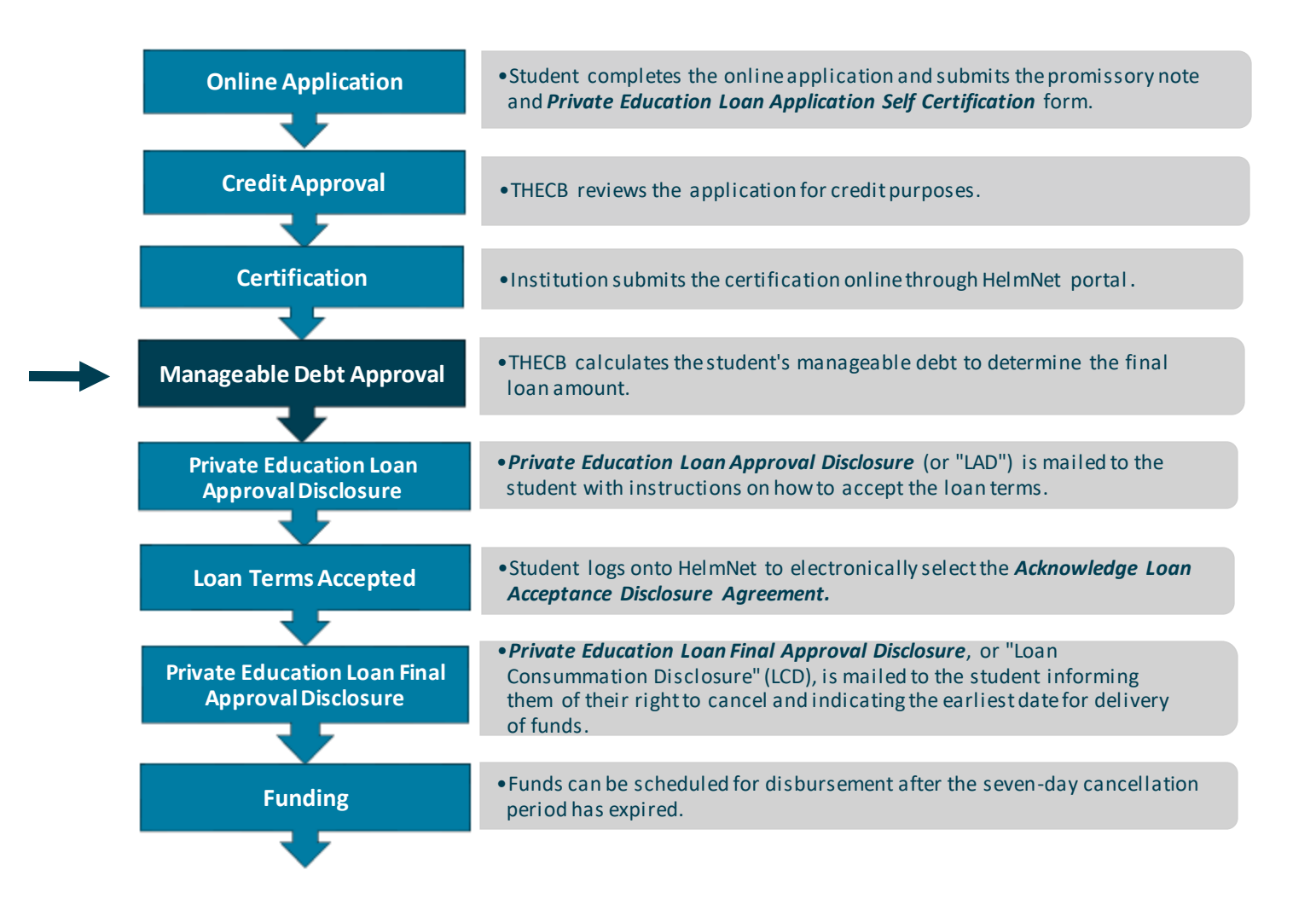

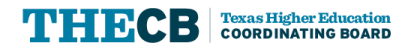

### **College Access Loan Application Checklist**

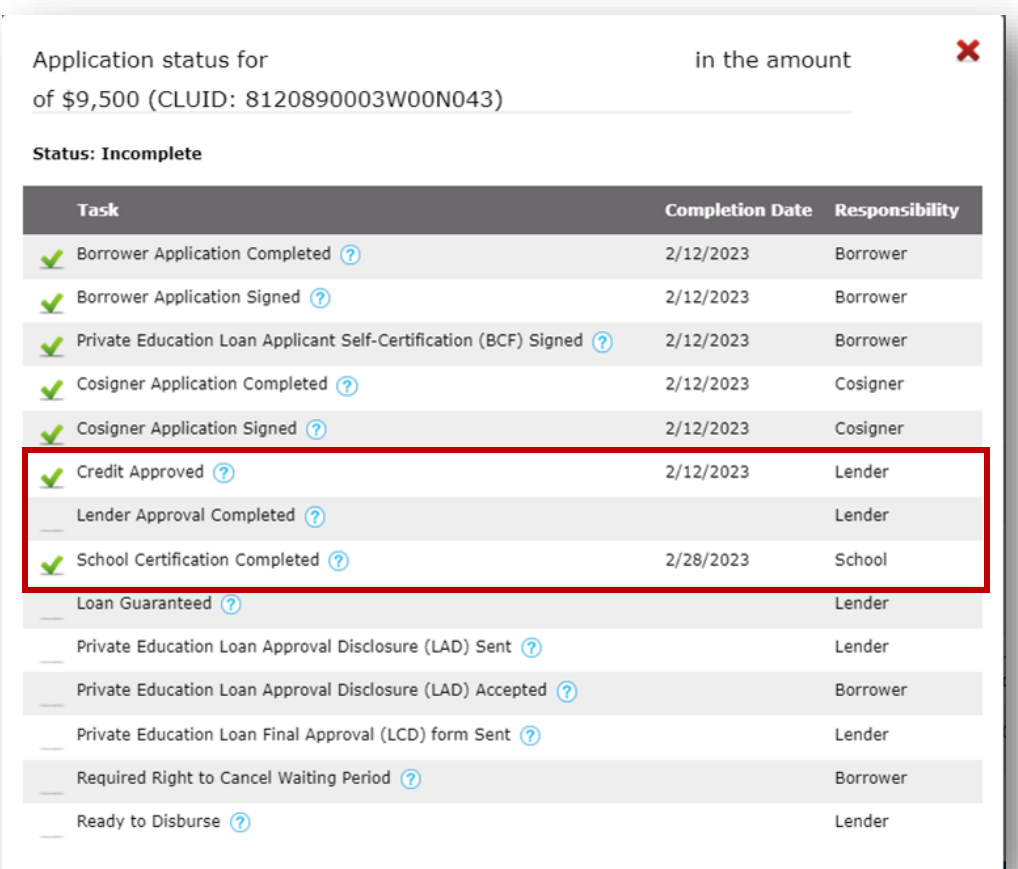

HelmNet Task List shows:

#### ✓Credit Approved ✓ School Certification Completed

Lender Approval Completed is Pending MDC

## **Loan Certification Updates**

College Access Loan (CAL)

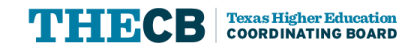

### **Loan Certification Updates**

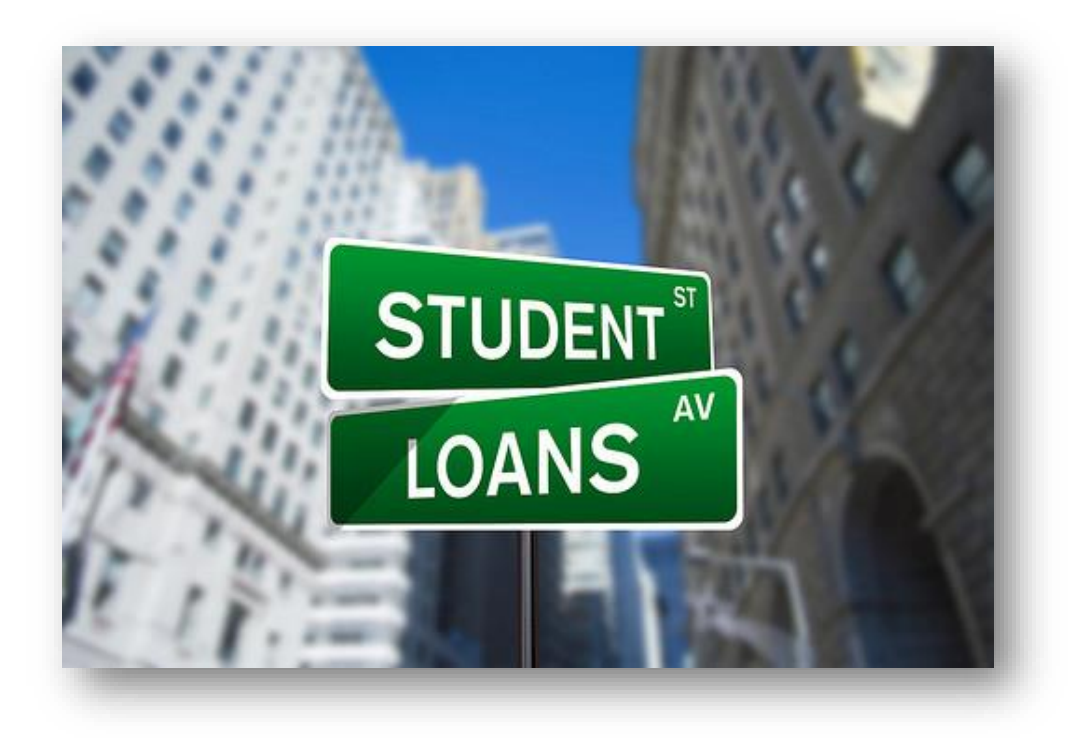

- $\checkmark$  Program of Study
- $\checkmark$  Grade Level
- ✓ Not Eligible to Certify Option
- ✓ Manual Loan Certification

 For more information on how to certify a loan, please refer to the August 30, 2022 webcast. Home » Our Work » Supporting Our Institutions » Student Financial Aid Programs » Stay Connected » Webcast Archives

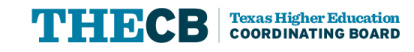

### **Program of Study**

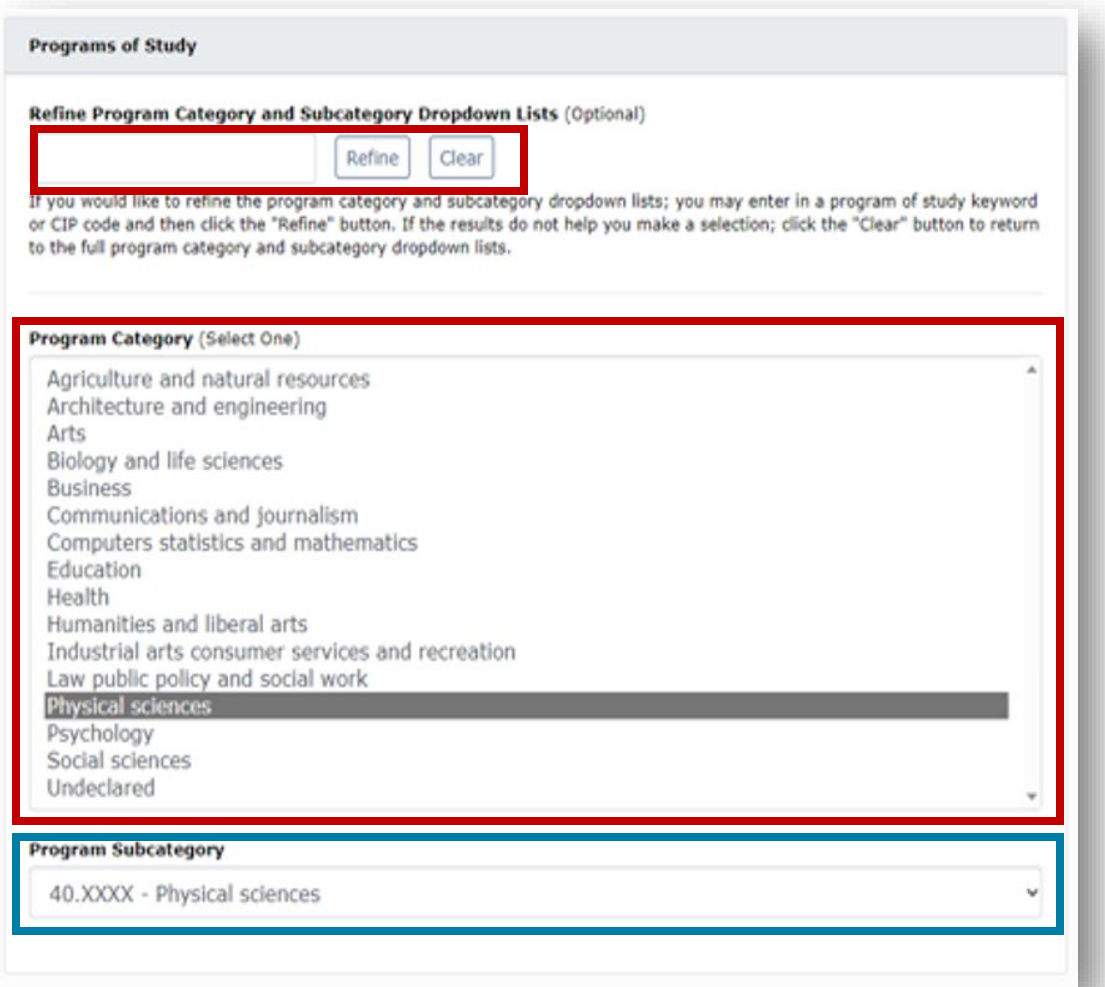

- $\checkmark$  Institutions can search the Program **Category**
- $\checkmark$  Institutions must select the Program of Study from the dropdown list
- $\checkmark$  Program Subcategory is not required for CAL

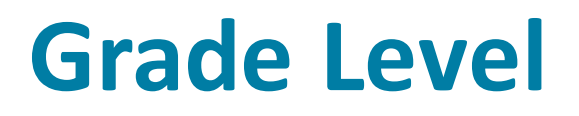

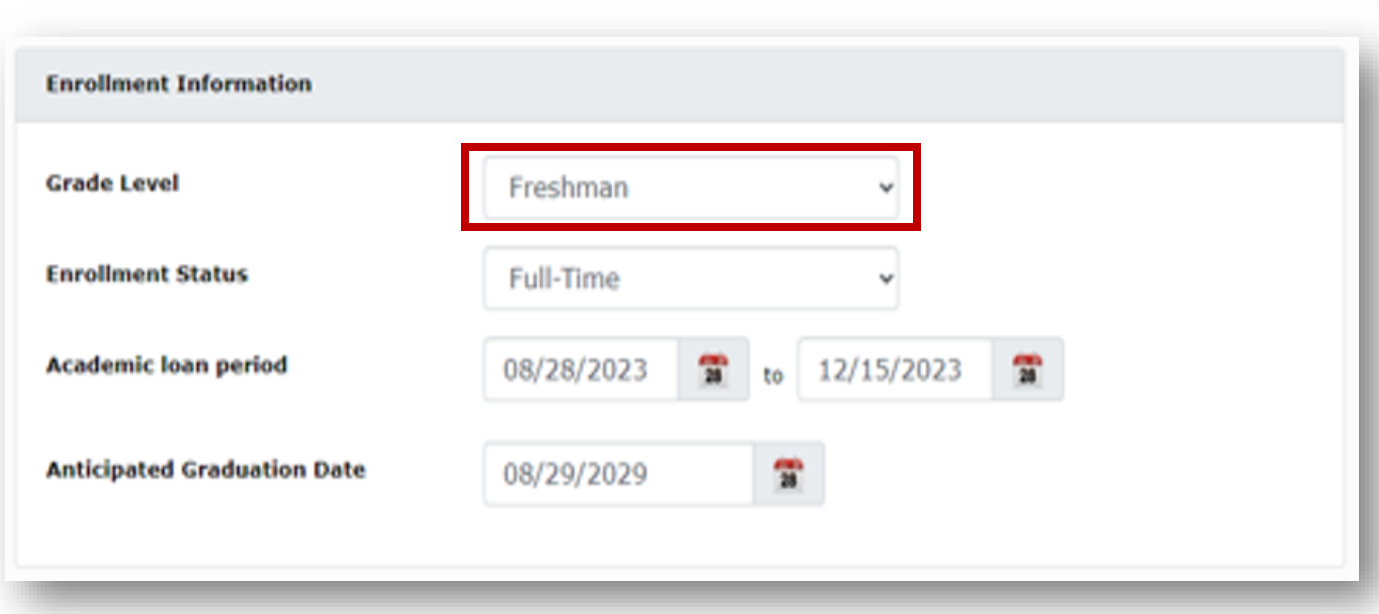

Institutions must:

- ✓ Select Grade Level
- ✓ Select Enrollment Status
- ✓ Verify Academic Loan Periods
- ✓ Confirm Anticipated Graduation Date

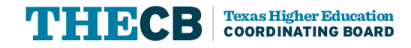

### **Certification Eligibility**

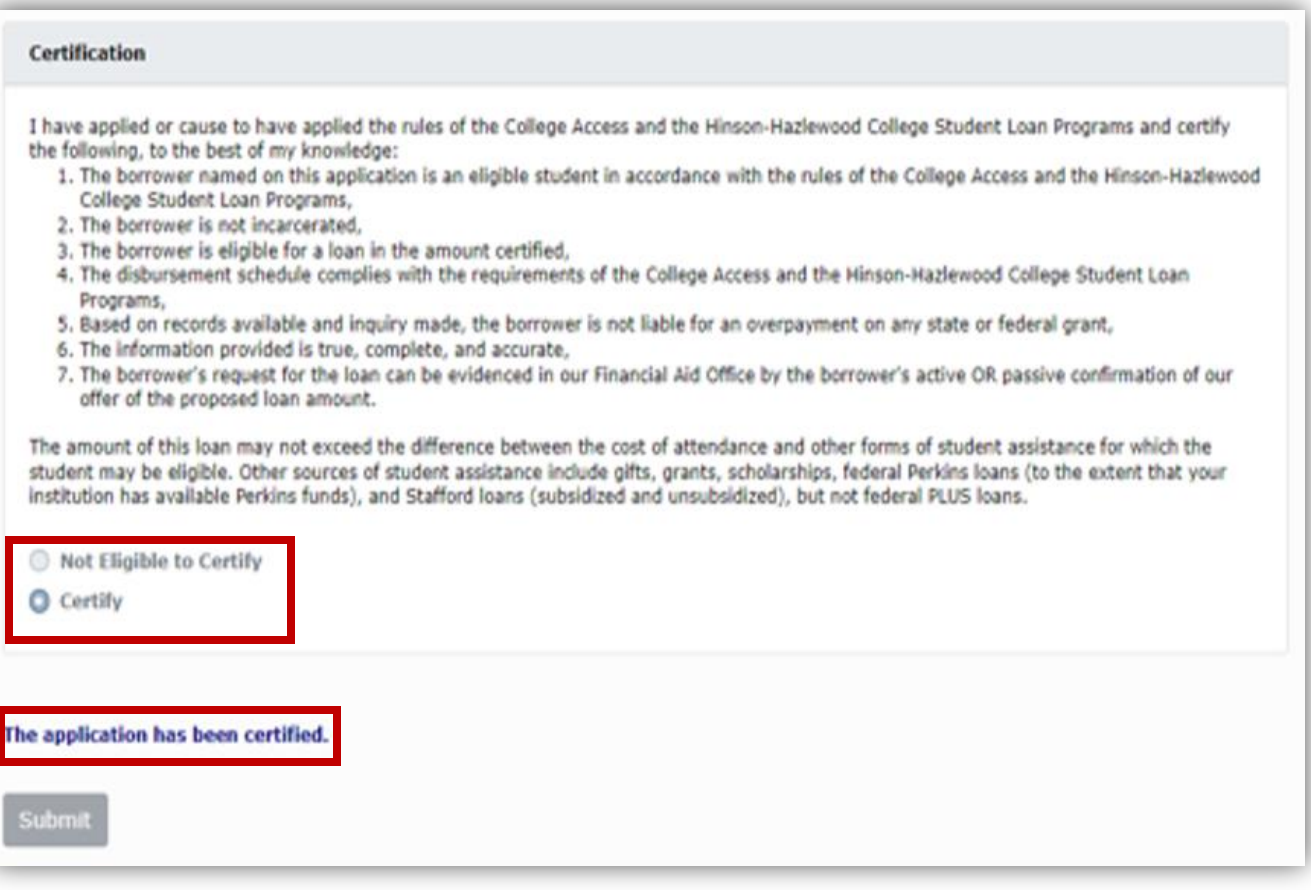

#### Institutions must select one:

- $\checkmark$  To Certify
- $\checkmark$  Not Eligible to Certify

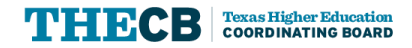

### **Manual Loan Certification**

- $\checkmark$  Beginning September 1, 2023, Institutions will manually certify applicationsthrough the HelmNet portal
- $\checkmark$  THECB will continue to send the School Certification Request (SCR) files in the CommonLine format.
- $\checkmark$  Institutions will not be able to return the school certification file back to the THECB using the CommonLine process
- $\checkmark$  There is no specific timeline as to when the CommonLine process will be available to the schools.

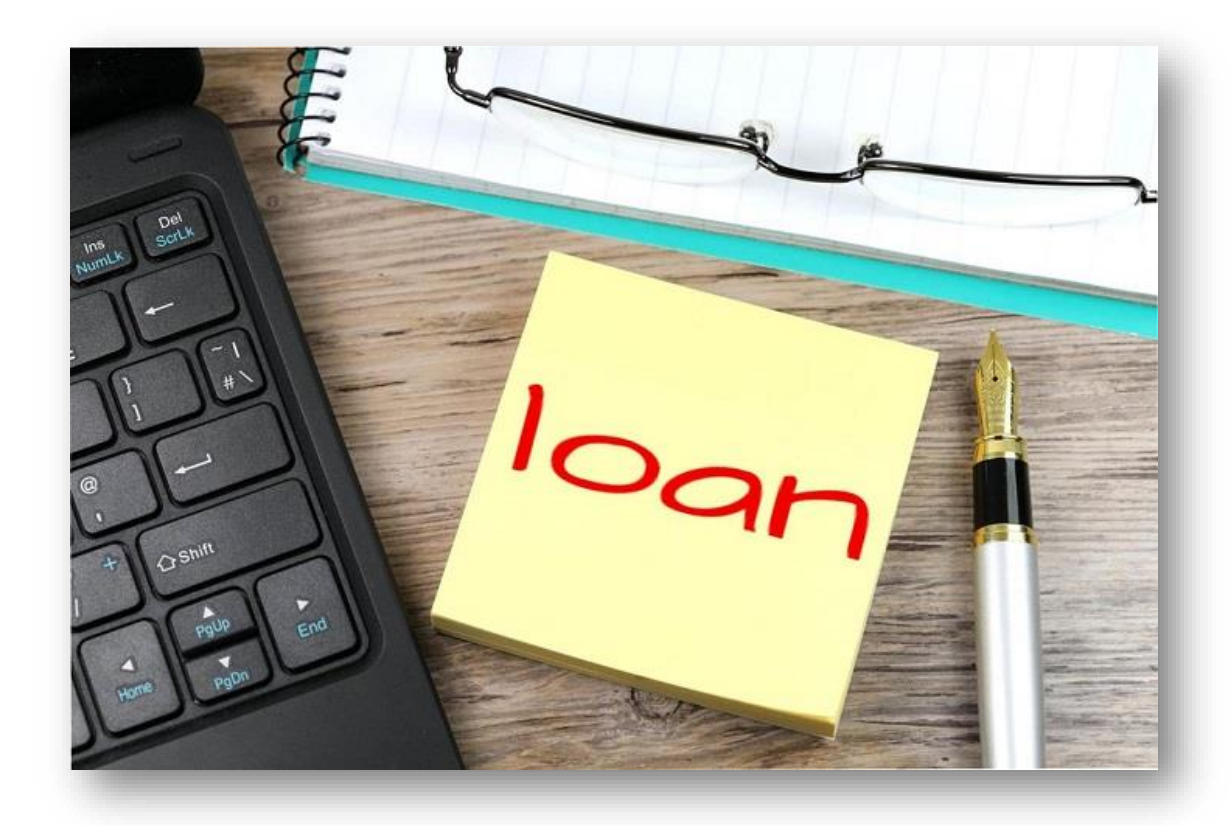

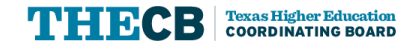

## **Manageable Debt Calculation (MDC)**

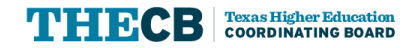

### **Application Checklist**

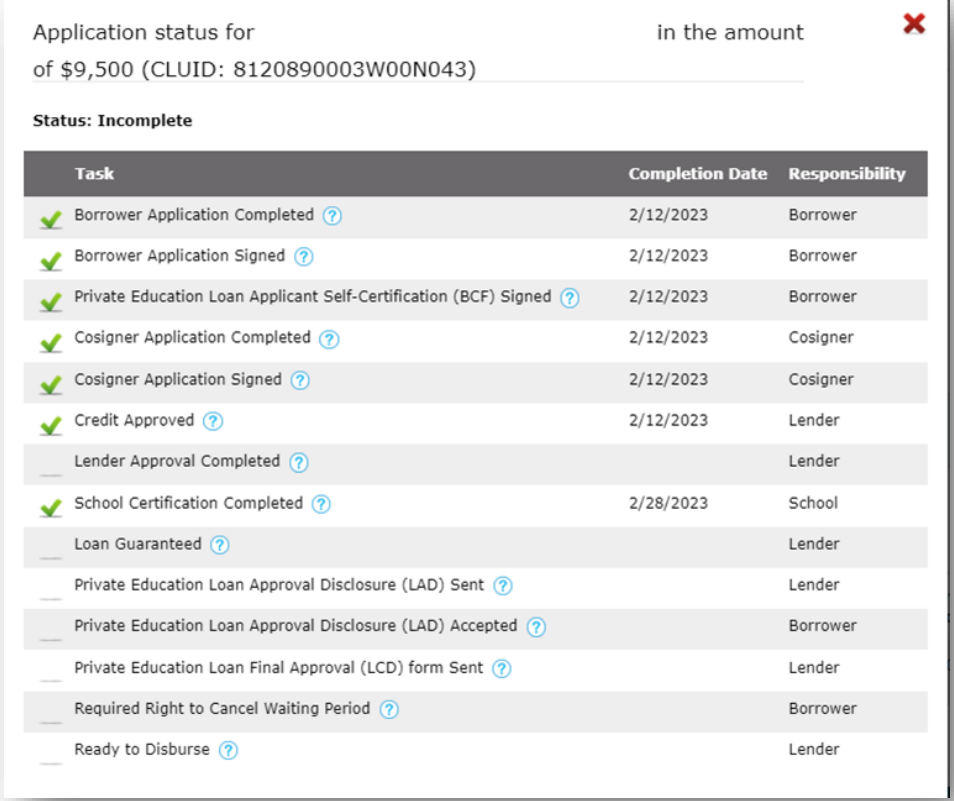

 THECB completes the manageable debt calculation to determine final eligibility. Depending on the calculation, the loan could be approved, reduced, or canceled by the THECB.

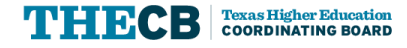

## **The Calculation**

 Amount approved by THECB will depend on:

✓Borrower's Program of Study

✓Current Educational Debt

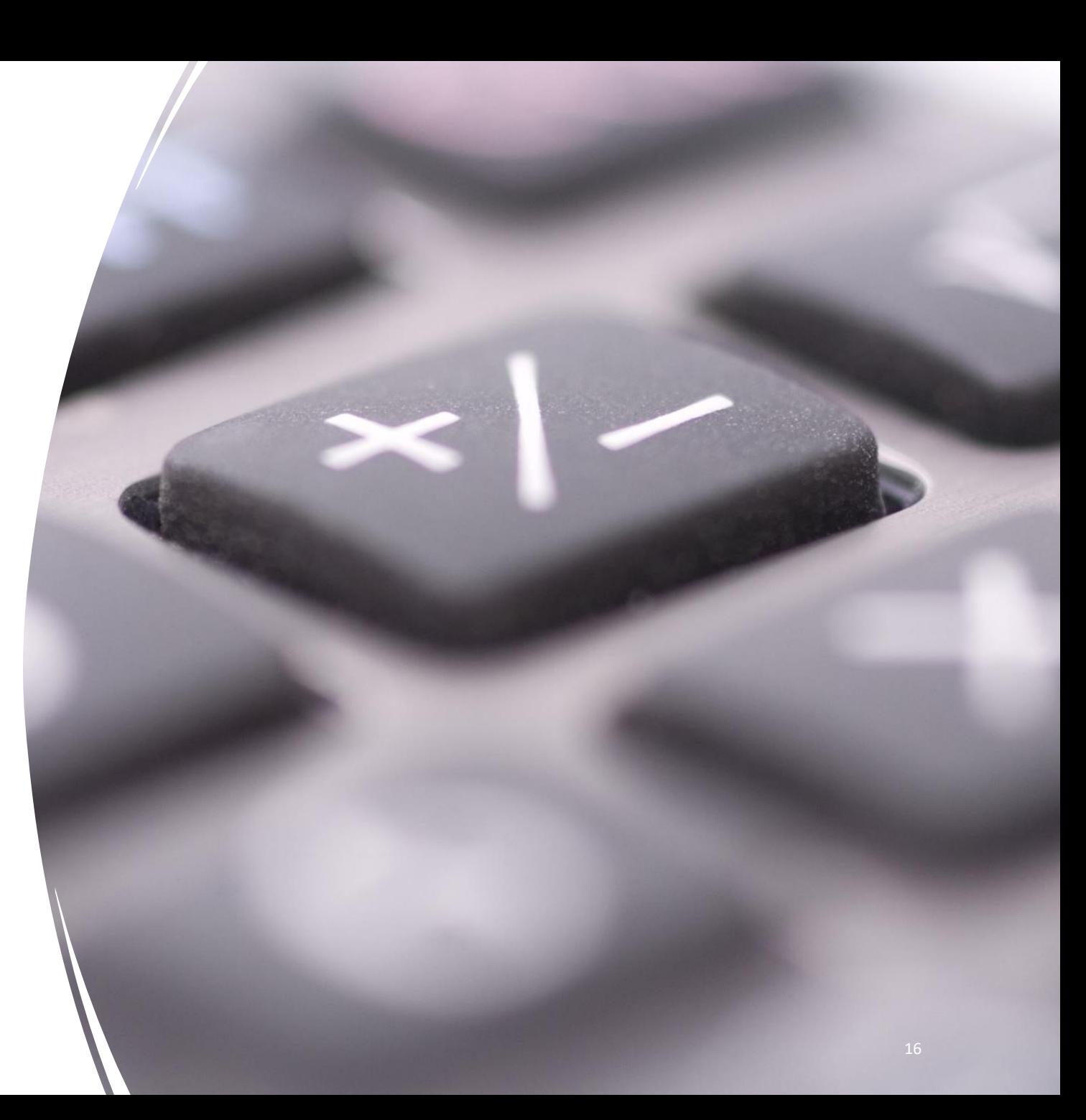

### **Current Education Debt**

- ✓Education accounts that are open with an ✓Paid and Closed accounts active balance on the tradeline (Experian)
- ✓Private and federal loans
- ✓New loans with a Loan Consummation Disclosure (LCD) generated
- ✓Pending disbursements

### **Included Not Included Not Included**

 $\sqrt{$  Paid and Closed accounts

### The Cosigner's debt is not included in the calculation

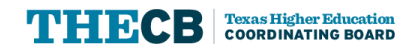

### **Possible Outcomes after MDC Review**

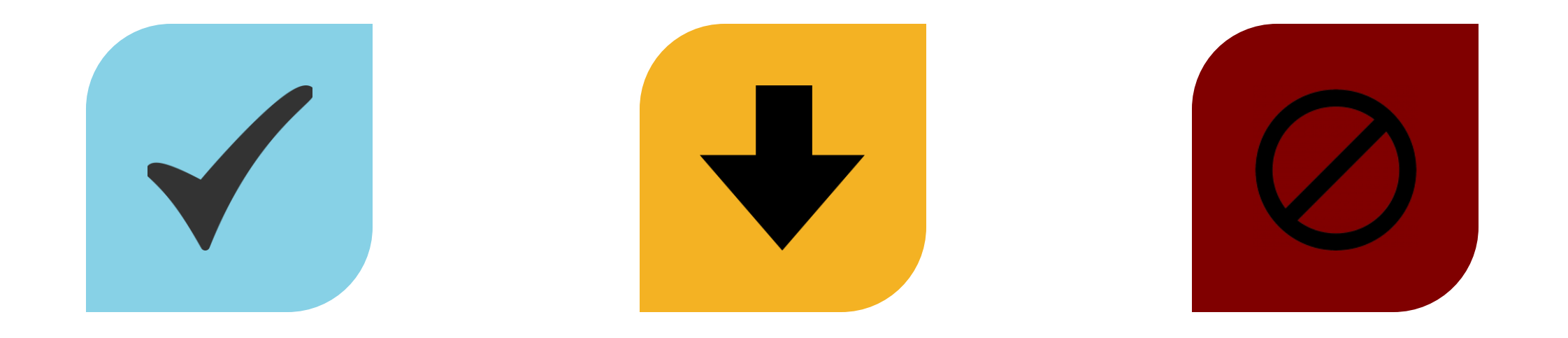

#### FULL LOAN AMOUNT REDUCED LOAN AMOUNT LOAN CANCELLED APPROVED APPROVED

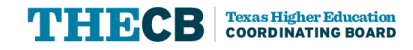

### **Manageable Debt Formulas**

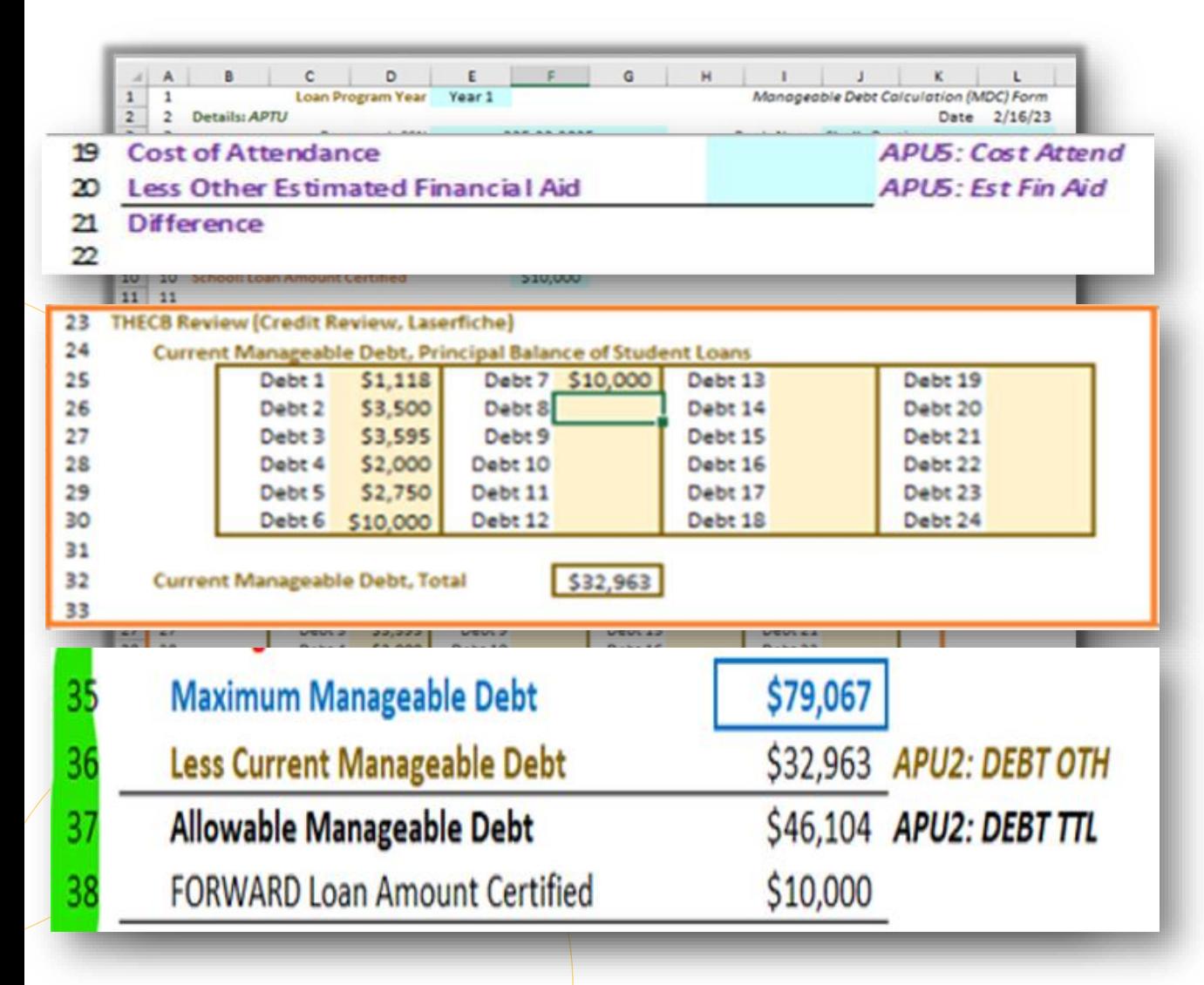

 $\checkmark$  Maximum Manageable Debt is determined by the Program Of Study

#### COA - EFA = Unmet Cost

- $\checkmark$  Unmet Cost must be equal to or less than the requested amount/certified amount
- $\checkmark$  Current Manageable Debt = All Open Educational Loans
- $\checkmark$  Maximum Manageable Debt Current Manageable Debt = Allowable Manageable Debt
- $\checkmark$  Allowable Manageable Debt is the deciding factor for loan approval

### **Full Loan Amount Approval**

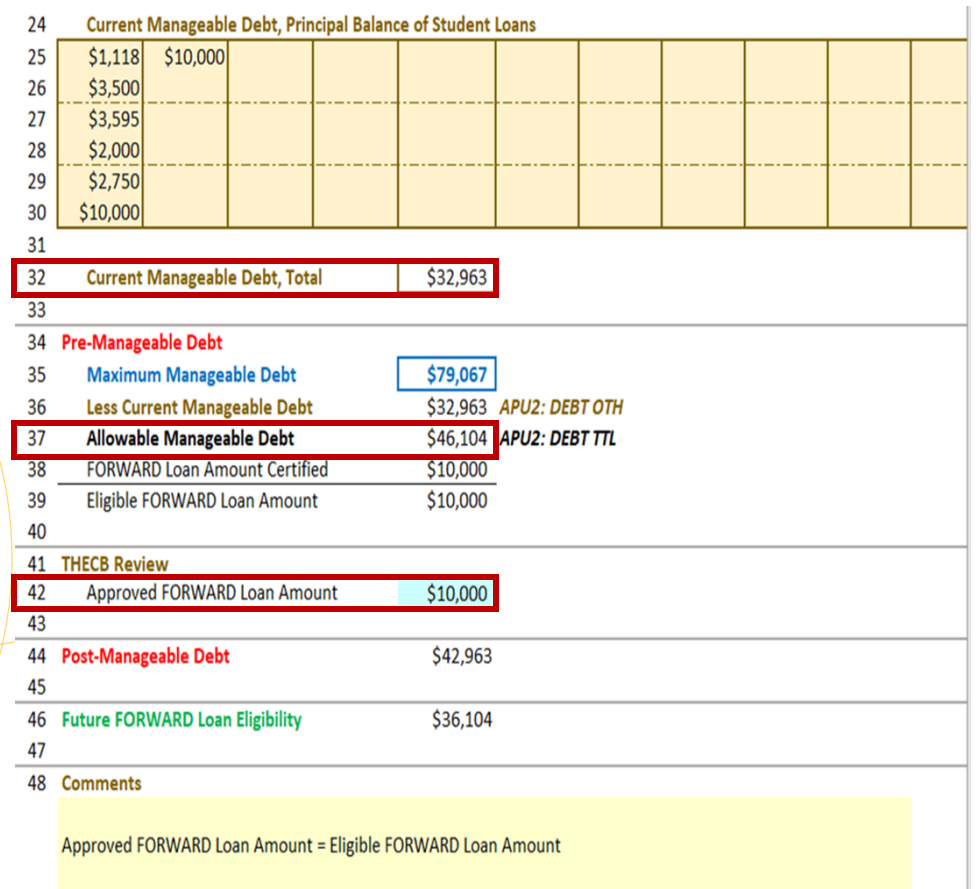

- ✓ Borrowers Current Manageable Debt is \$32,963
- $\checkmark$  Borrowers Allowable Debt is \$46,104 and the certified requested amount was \$10,000
- ✓ THECB would approve the Full Loan Amount of \$10,000

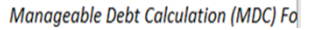

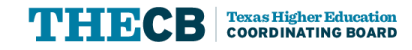

### **Full Loan Amount Approved**

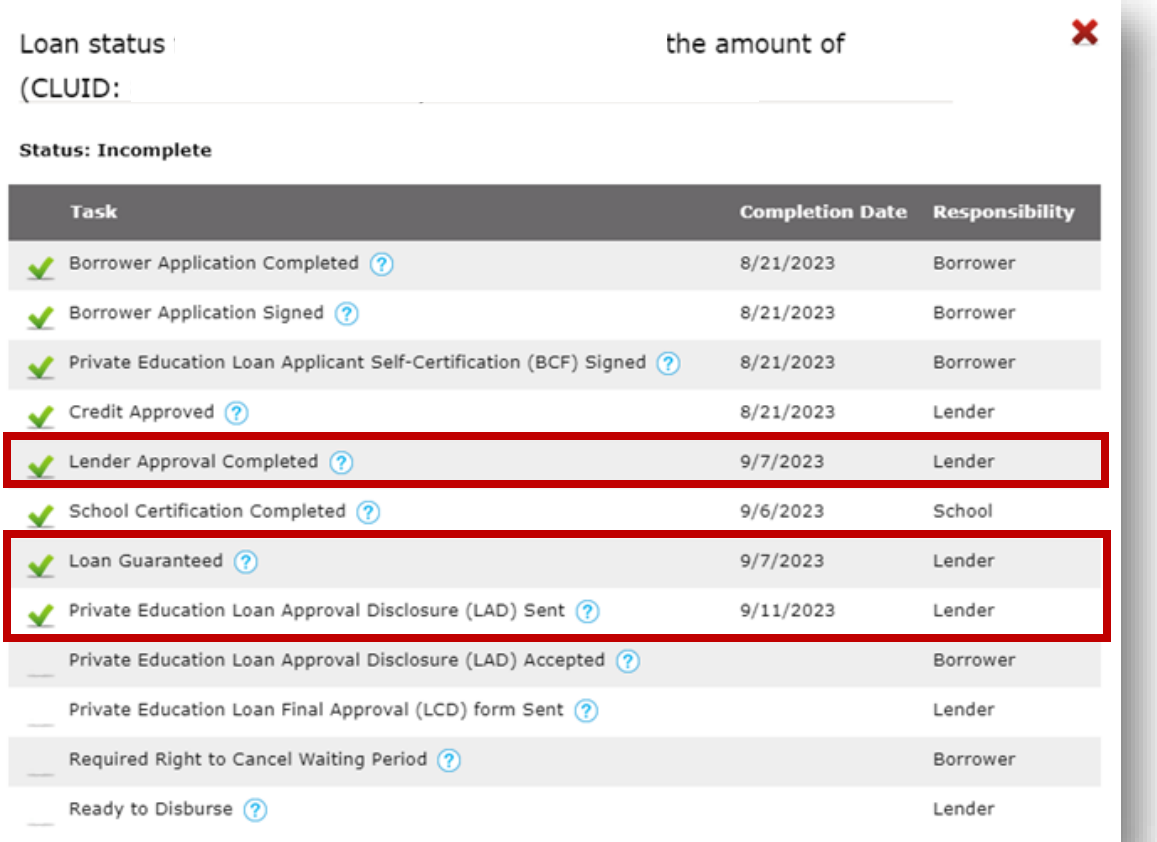

#### HelmNet Task List

- ✓ Lender Approval Complete
- ✓ Loan Guaranteed
- $\checkmark$  Private Education Loan Approval Disclosure (LAD) Sent

### **Reduced Loan Amount Approval**

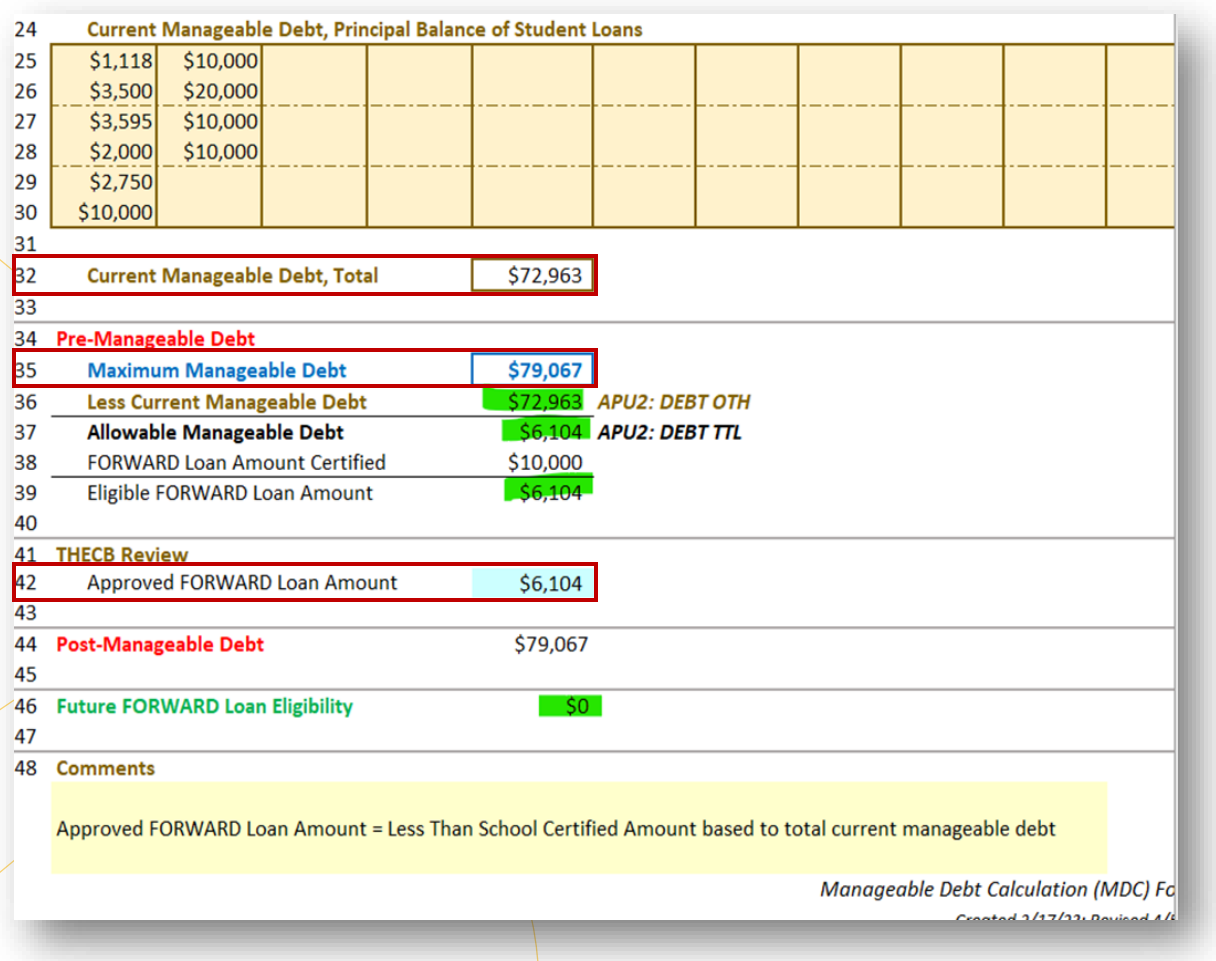

- ✓ Borrowers Current Manageable Debt Total increased to \$72,963 which reduced the Allowable Manageable Debt to \$6,104
- $\checkmark$  THECB will reduce the certified loan amount from \$10,000 to \$6,104 and Approve

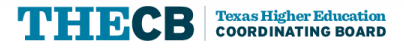

### **Reduced Loan Amount Approved**

×

Loan status for

amount of

(CLUID:

#### **Status: Incomplete**

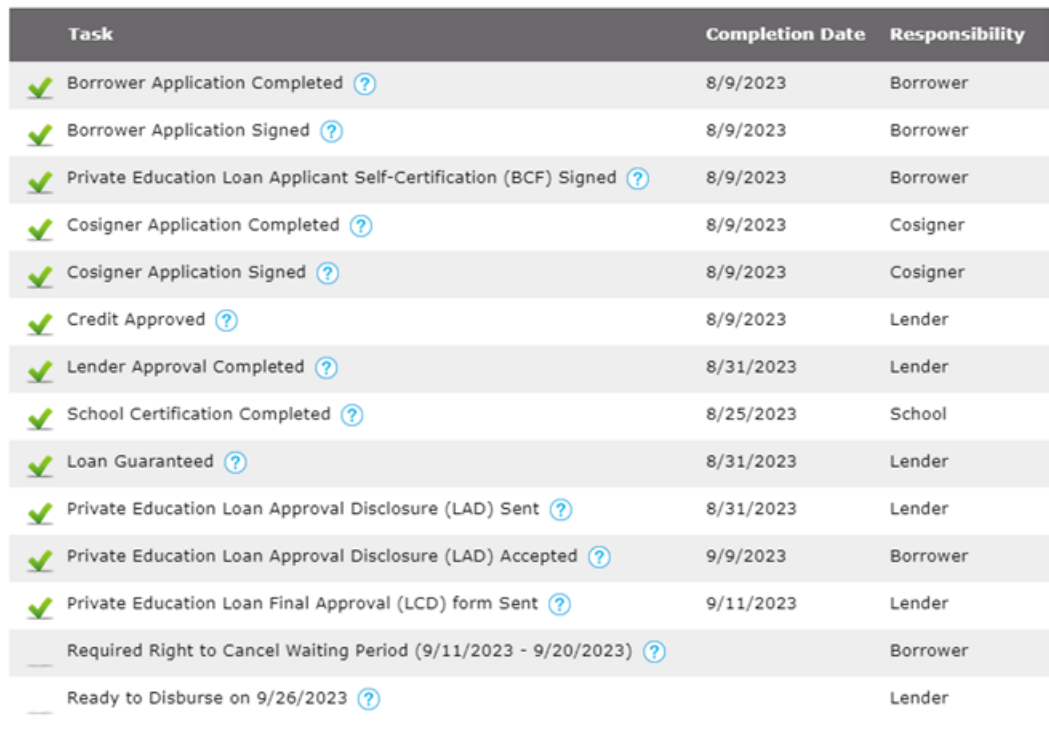

#### HelmNet Task List

- ✓ Lender Approval Complete
- ✓ Loan Guaranteed
- ✓ Private Education Loan Approval Disclosure (LAD) Sent

Amount of loan was reduced by THECB due to MDC

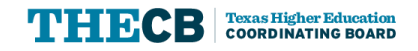

### **Reduced Loan Amount Approved**

**Texas Higher Education Coordinating Board** STUDENT FINANCIAL AID PROGRAMS PO Box 12788, Austin, TX 78711-2788 800-242-3062 Fax: 512-427-6423 www.hhloans.com

September 7, 2023

Re: College Access Loan

Student Name: Mickey Mouse Application # 8120890003W00N044 Institution: THECB University Program of Study: Nursing Education

Our office recently received a certification for the College Access Loan (CAL) for student above. Changes have been made to the certified amount because the students' debt level for the chosen program of study exceeds the manageable debt level calculation.

One of the goals for the CAL program is for students to graduate with manageable student loan debt, meaning their monthly loan payment is no more than 10% of their gross earnings and they are able to pay off their student loan debt within 10 years. Additional information regarding eligibility for the CAL program is available under Texas Administration Code, Chapter 22, Subchapter C.

You may view the changes online at HelmNet (HHLOANS) Login.

For questions, contact Financial Aid Services at 844-792-2640 or through CONTACT US (select "Financial Aid Question" under Contact Reason).

Student Financial Aid Programs

For online account and payment information, please visit www.hhloans.com

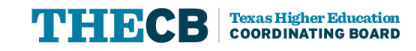

Our office recently received a certification for the College Access Loan (CAL) for student above. Changes have been made to the certified amount because the students' debt level for the chosen program of study exceeds the manageable debt level calculation.

One of the goals for the CAL program is for students to graduate with manageable student loan debt, meaning their monthly loan payment is no more than 10% of their gross earnings and they are able to pay off their student loan debt within 10 years. Additional information regarding eligibility for the CAL program is available under Texas Administration Code, Chapter 22, Subchapter C.

You may view the changes online at HelmNet (HHLOANS) Login.

### **Cancelled Loan Amount**

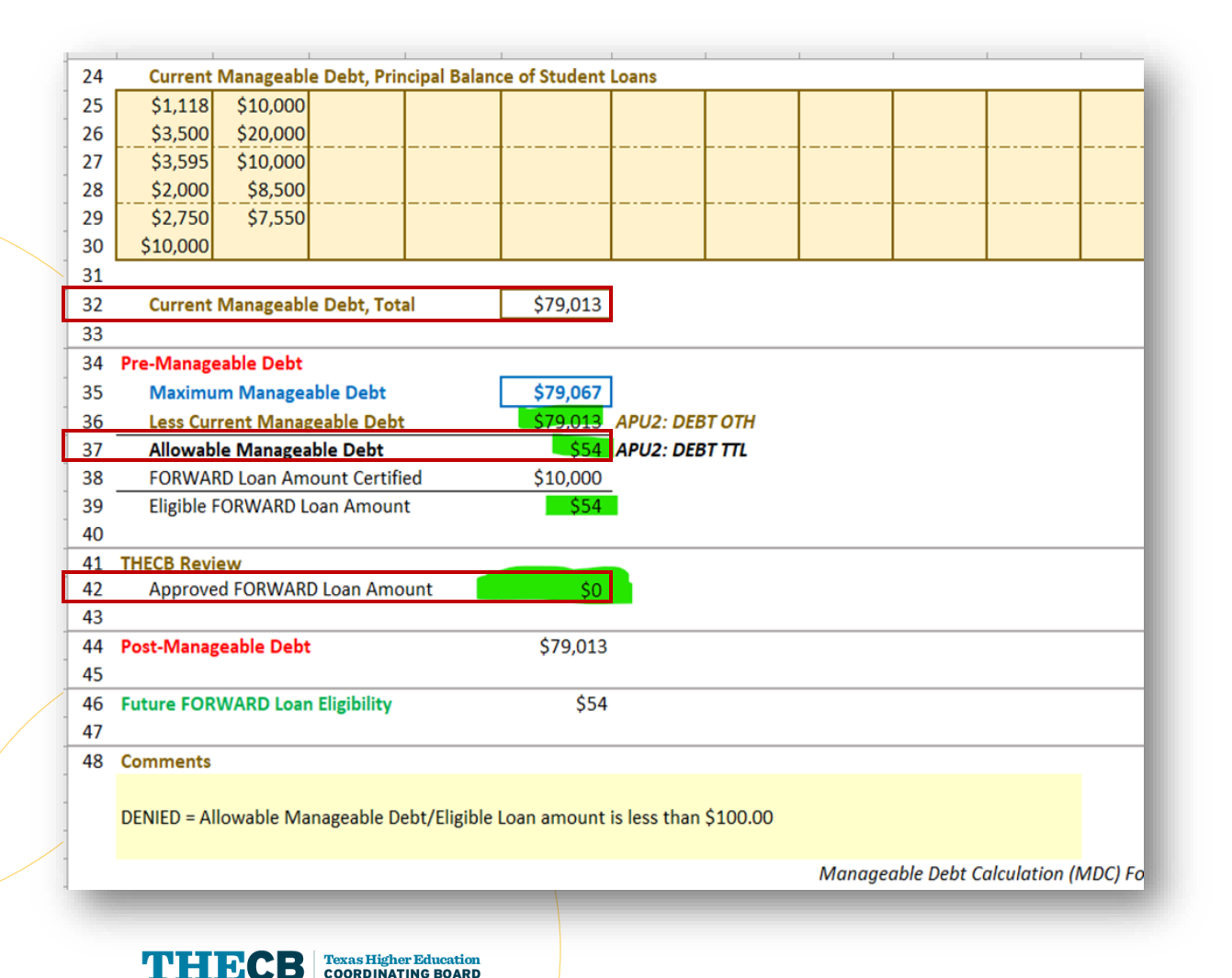

- ✓ Borrowers Current Manageable Debt Total increased to \$79,013 which reduced the Allowable Manageable Debt to \$54
- $\checkmark$  THECB will cancel this loan because the Allowable Manageable Debt it less than \$100
- $\checkmark$  THECB cannot issue a loan for less than \$100

25

### **Loan Cancelled by THECB**

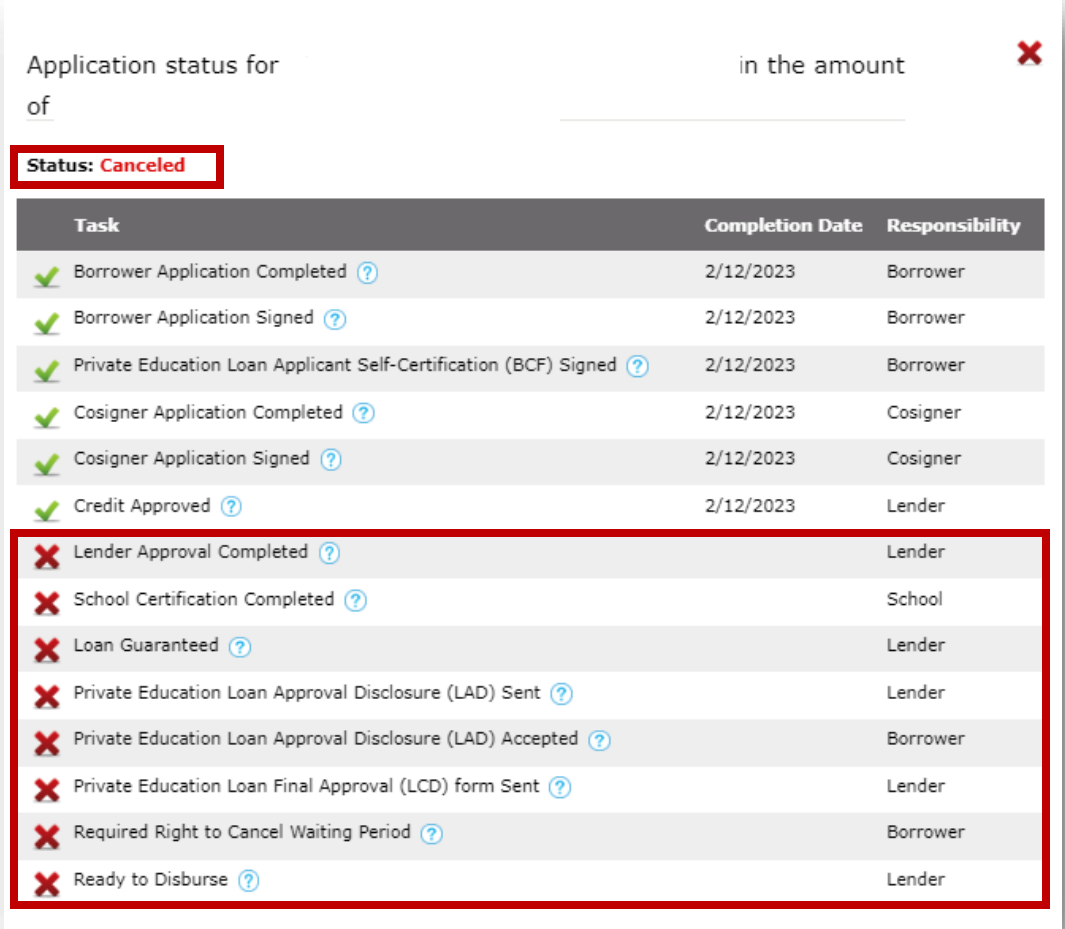

 After THECB completes the Manageable Debt Calculation:

✓ HelmNet Status will show as Canceled

 $\checkmark$  All remaining tasks will contain a red "X"

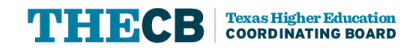

### **Loan Cancelled by THECB**

**Texas Higher Education Coordinating Board** STUDENT FINANCIAL AID PROGRAMS PO Box 12788, Austin, TX 78711-278 800-242-3062 Fax: 512-427-6423 www.hhioans.com September 7, 2023 Re: College Access Loan

Student Name: Mickey Mouse Application #: 8120890003W00N044 Institution: THECB University Program of Study: Nursing Education

Our office recently received a certification for the College Access Loan (CAL) for the above student. The application has been cancelled because the students' debt level for the chosen program of study exceeds the manageable debt level calculation.

Our office recently received a certification for the College Access Loan (CAL) for the above student. The application has been cancelled because the students' debt level for the chosen program of study exceeds the manageable debt level calculation.

One of the goals for the CAL program is for students to graduate with manageable student loan debt, meaning their monthly loan payment is no more than 10% of their gross earnings and they are able to pay off their student loan debt within 10 years. Additional information regarding eligibility for the CAL program is available under Texas Administration Code, Chapter 22, Subchapter C.

You may view the changes online at HelmNet (HHLOANS) Login.

For online account and payment information, please visit www.hhloans.com

#### **Letter emailed to the Financial Aid Director INSTITUTION's**

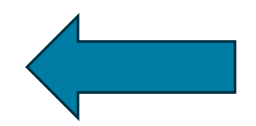

**Texas Higher Education Coordinating Board** STUDENT FINANCIAL AID PROGRAMS PO Box 12788, Austin, TX 78711-2788 800-242-3062 Fax: 512-427-6423 www.hhloans.com April 28, 2023 MICKEY MOUSE

123 ROYAL LANE APT 3R HOUSTON, TX 01234

Re: College Access Loan

Application # 8120890003W00N044 Institution: THECB University Program of Study: Nursing Education

We regret to inform you that we are unable to continue processing your request for the College Access Loan (CAL).

You are not eligible to receive funding under the CAL program because the debt level you will accrue while enrolled in your chosen program of study exceeds the manageable debt level calculation. One of the goals and eligibility requirements of the **Letter is mailed to the STUDENT** able to pay off their student loan debt within 10 years. Additional information regarding eligibility for the CAL program is available under Texas Education Code, Chapter 52 or Texas Administrative Code, Chapter 22, Subchapter C.

> For additional assistance, please contact Customer Support Services at 800-242-3062, Monday through Friday, 8:00 a.m. to 5:00 p.m., CST.

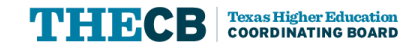

### **Loan Canceled by Student or School**

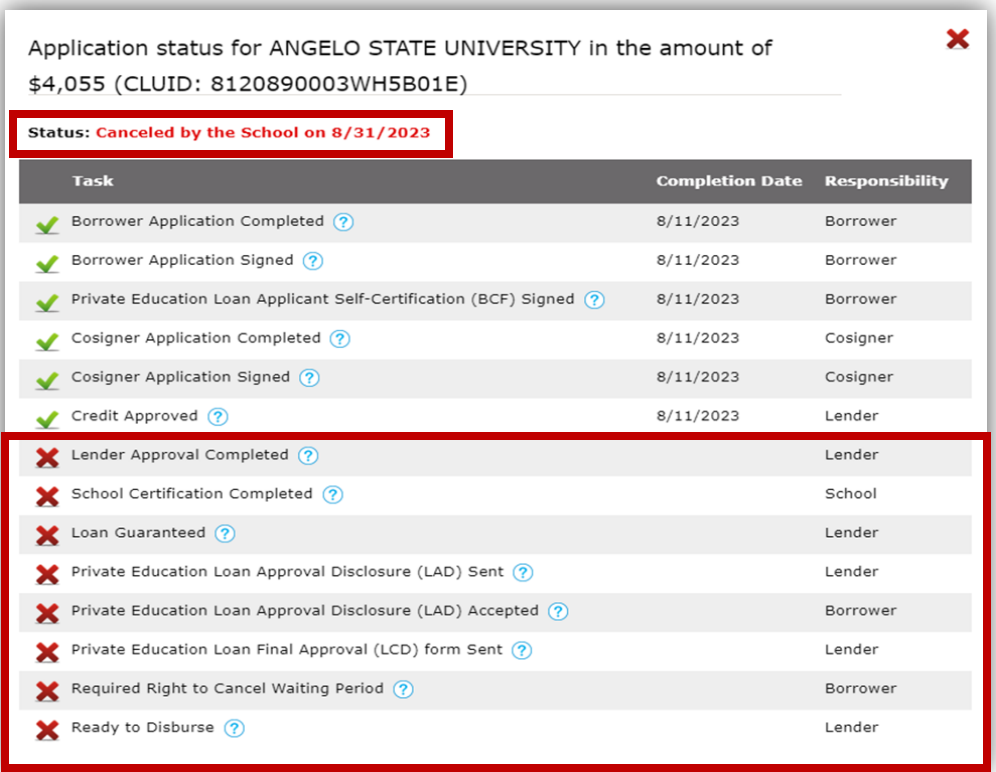

 No communication is sent when a school or student cancels a loan.

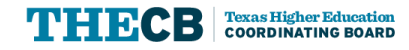

### **Payment Process Overview**

Grant Aid and Processing Portal (GAPP)

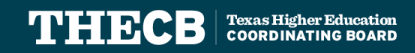

### **GAPP Requests**

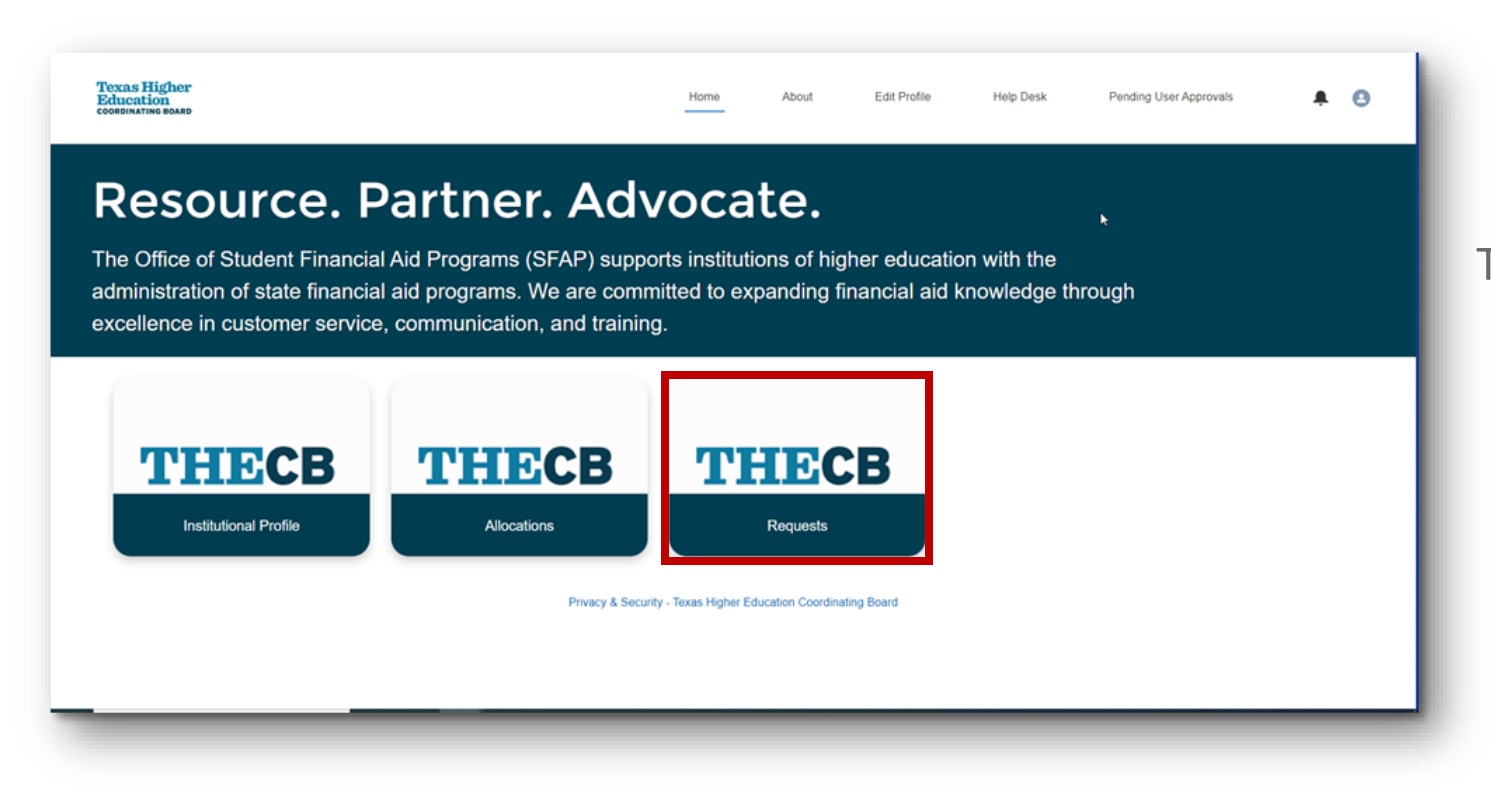

 To submit a request, institutions will need to click the Request tile from the Home screen.

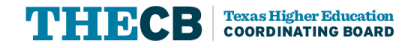

### **Types of Requests**

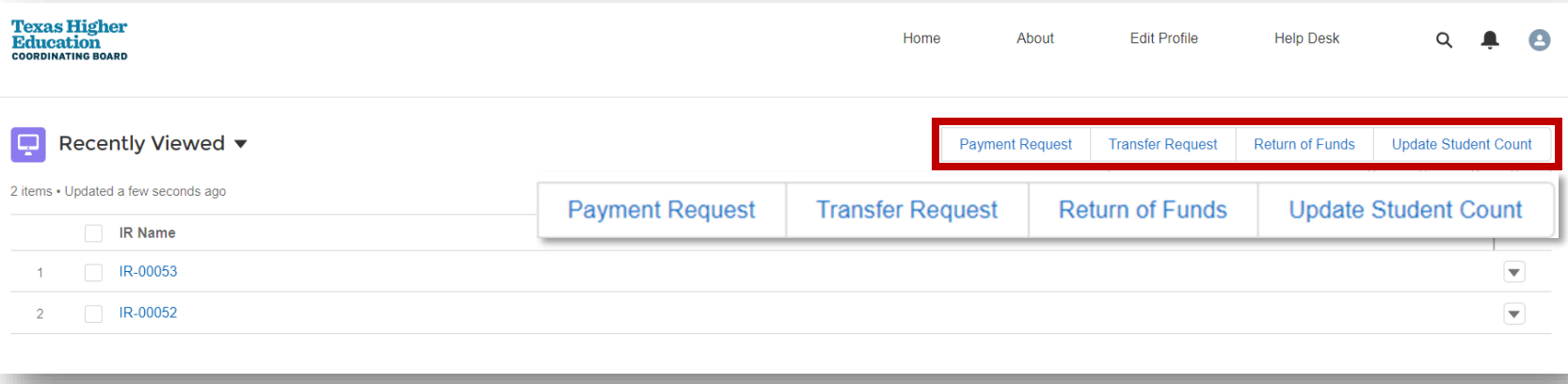

Institutions can submit:

- Payment Request ✓
- Return of Funds ✓
- Update Student Count ✓
- Transfer Request ✓

### **Who can submit GAPP Requests?**

- ✓ **Primary Point of Contact (PPC)**
- ✓ **Secondary Point of Contact (SPC)**
- ✓ **Reporting Official (RO)**

Please review the State Financial Aid Webcast presented on August 31<sup>st</sup>, 2023, titled  *Grant and Aid Processing Platform training – Setting Up User Profiles, if you need an overview of User Roles.* 

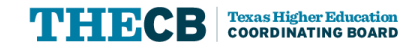

Grant Aid and Processing Portal (GAPP)

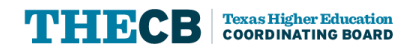

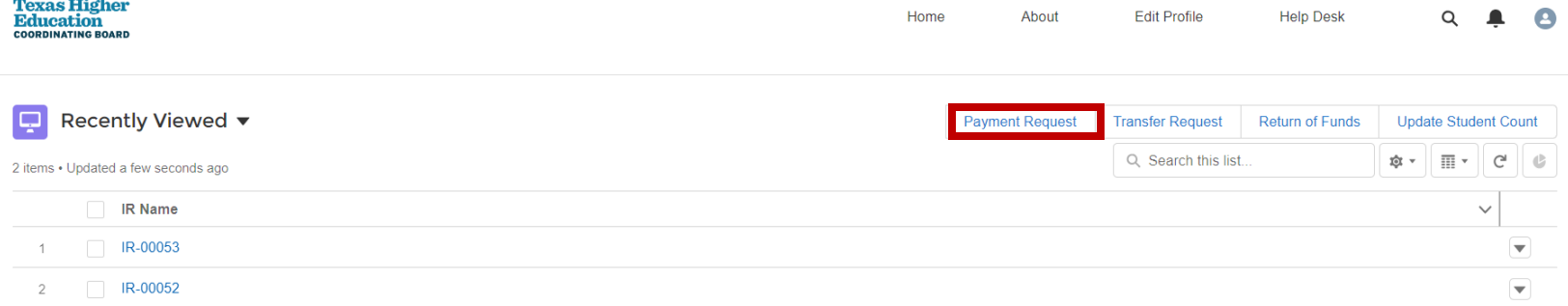

 After clicking the Request tile from the Home screen, select Payment Request.

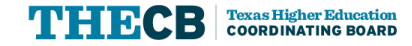

- ✓ Select the program
- $\checkmark$  Fiscal year and remaining allocation amount will auto populate
- ✓ Enter amount and number of students
- $\checkmark$  Check the acknowledge box
- $\checkmark$  Submit

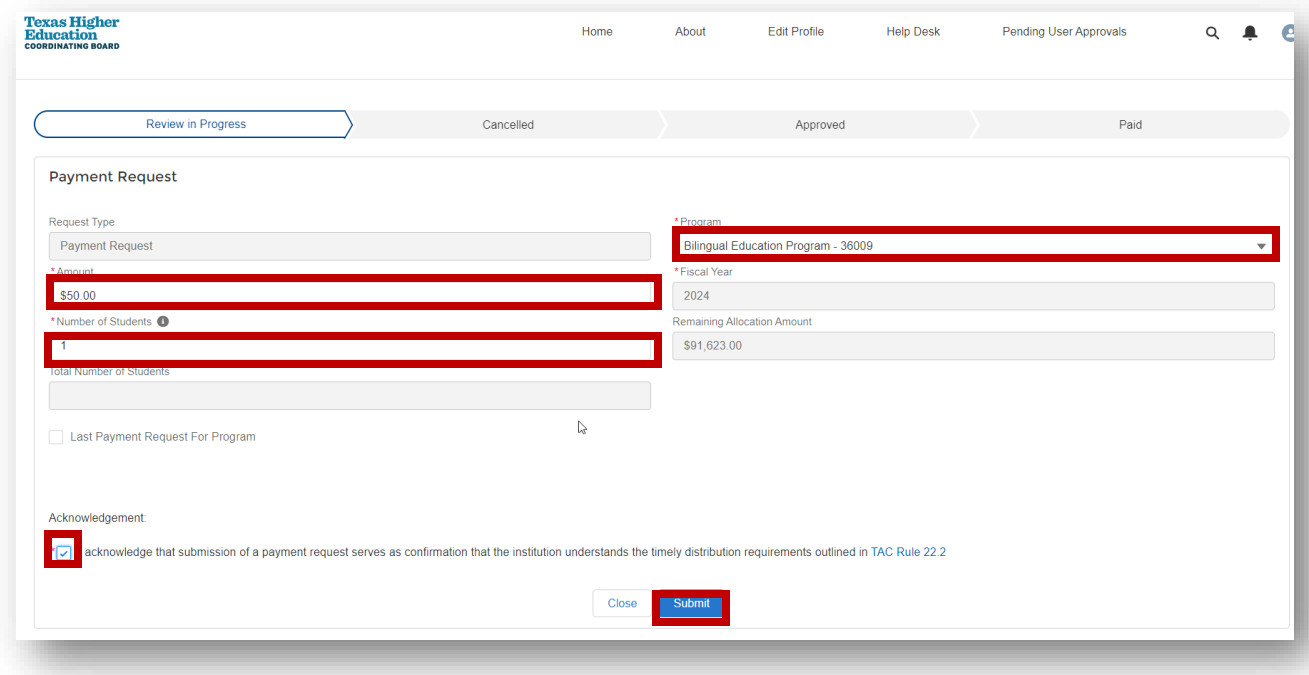

Note: If there are no new students, enter "0" (zero).

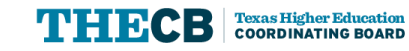

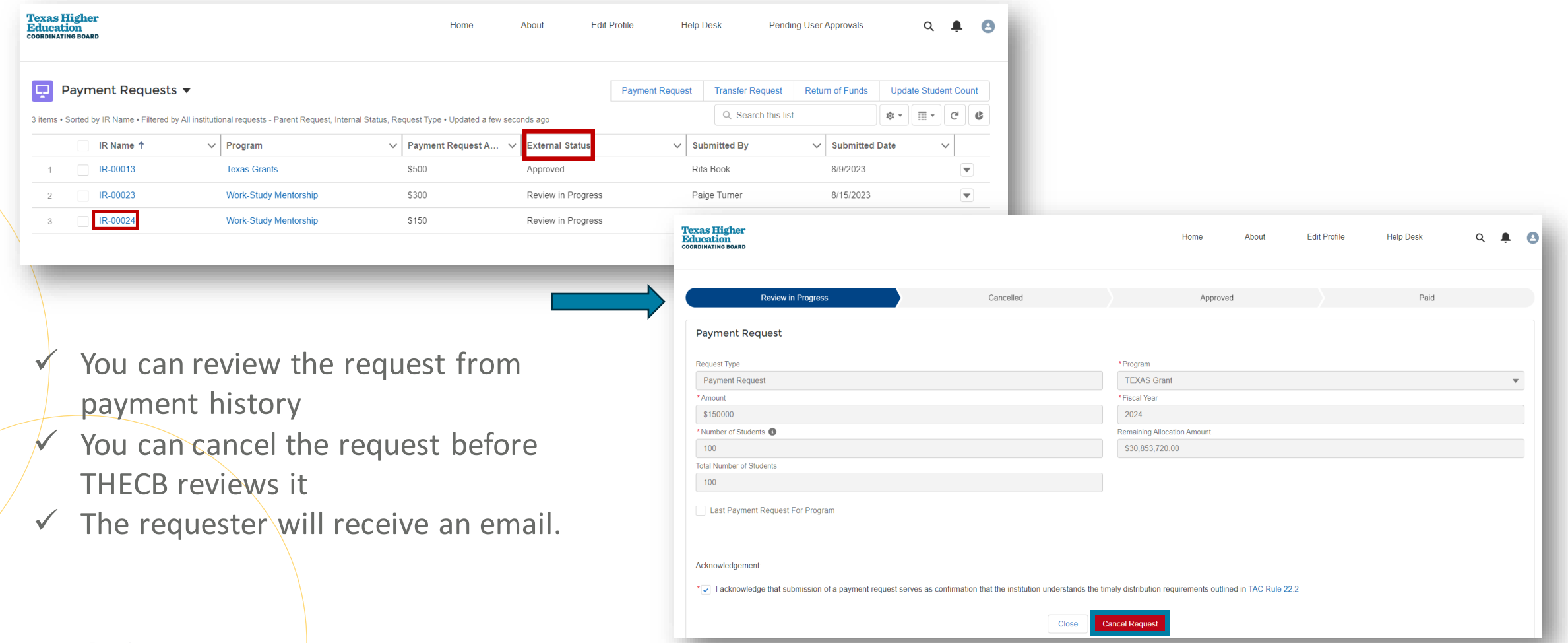

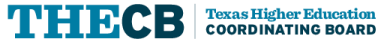

Grant Aid and Processing Portal (GAPP)

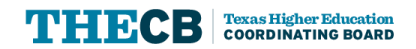

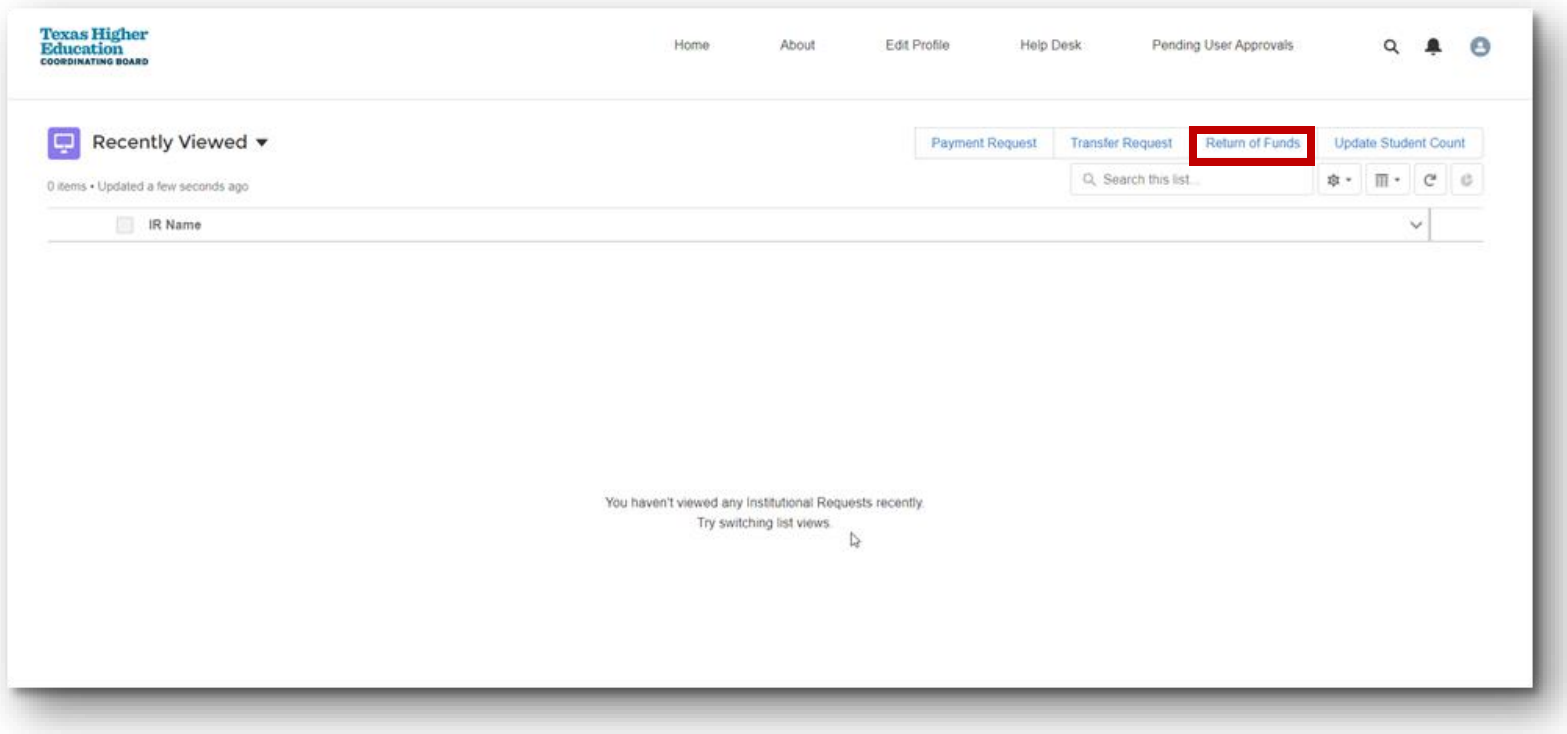

 After clicking the Request tile Return of Funds. from the Home screen, select

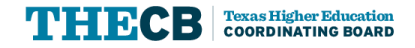

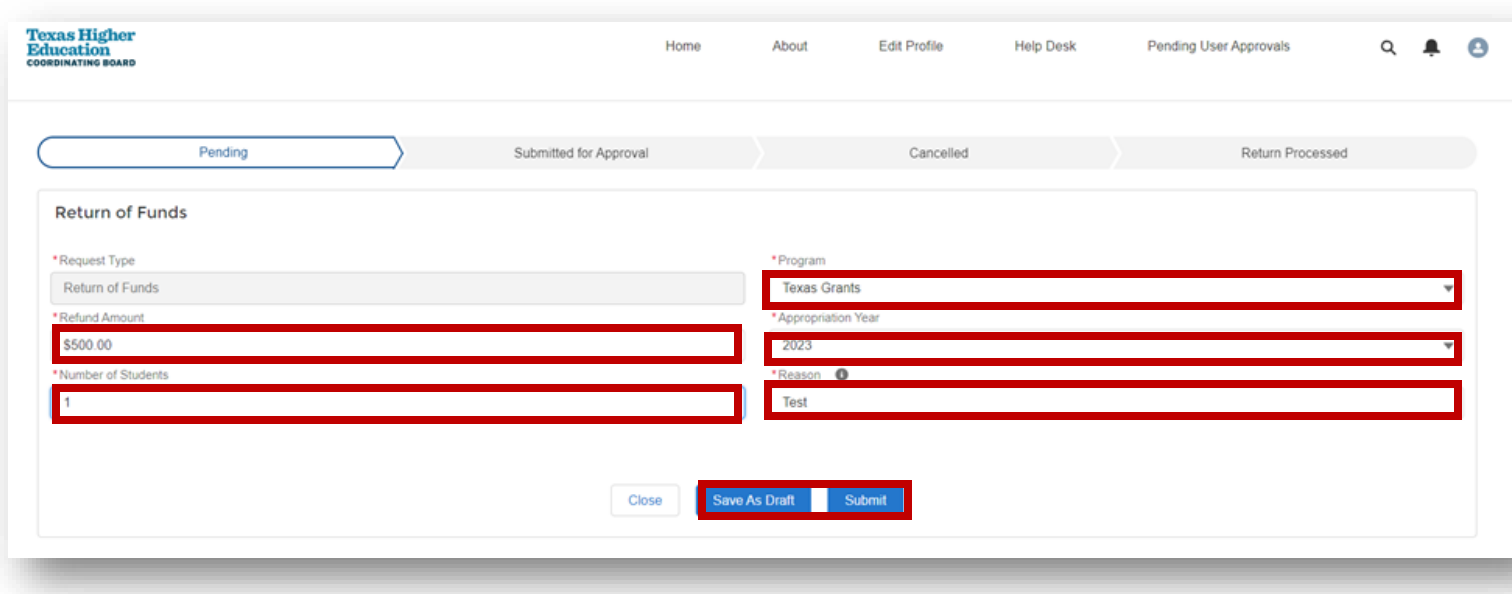

Note: If there is not a student count adjustment needed, enter "0" (zero).

- $\checkmark$  Select the program
- $\checkmark$  Select the appropriation year
- $\checkmark$  Type reason for the return
- $\checkmark$  Enter refund amount
- $\checkmark$  Enter number of students
- $\checkmark$  Save as draft or submit

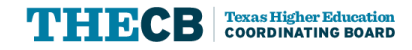

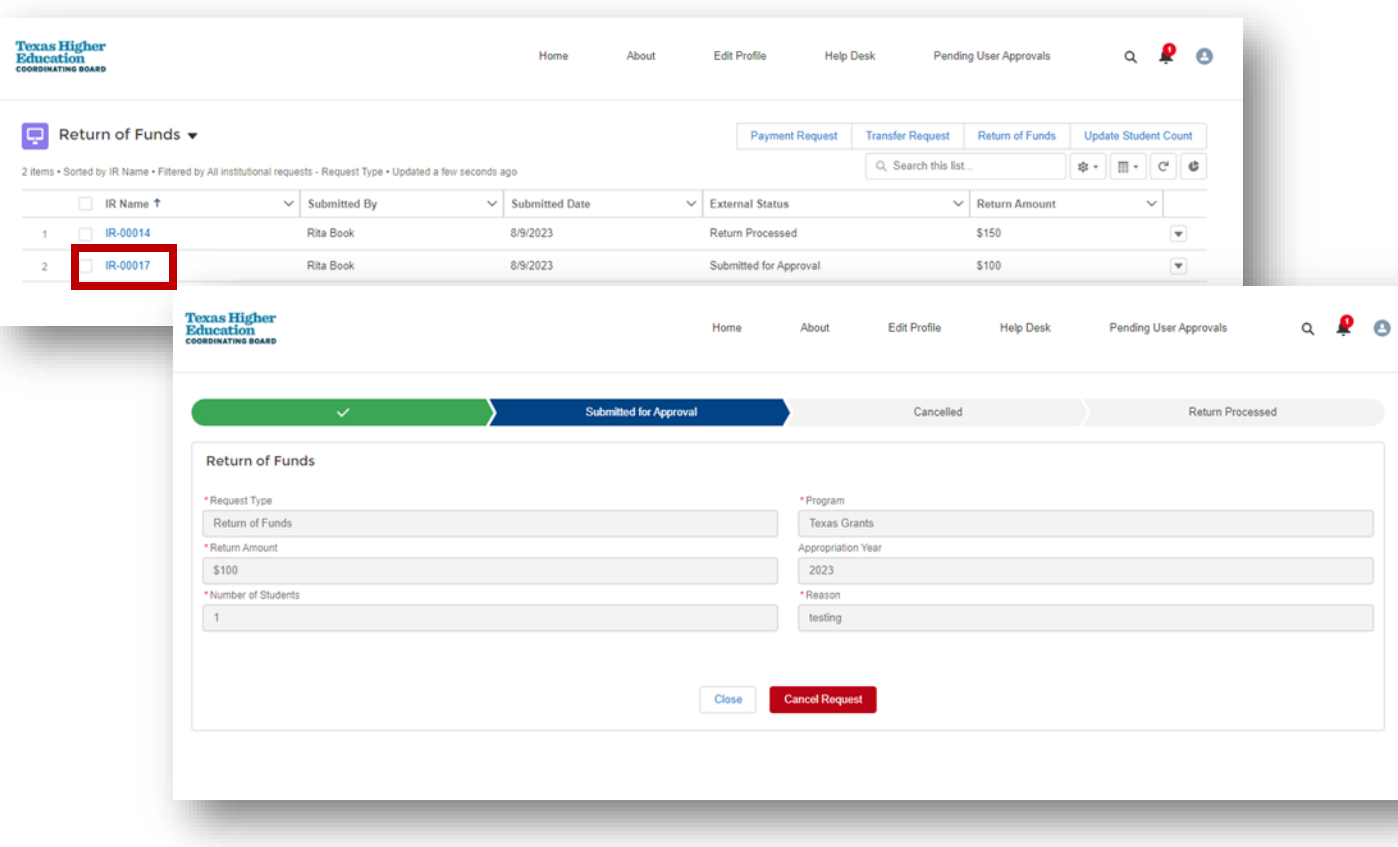

- $\checkmark$  After submitting, the request moves to *Submitted for Approval*
- $\checkmark$  Institutions will receive an email confirmation of the return of funds
- $\checkmark$  Reminder: Institutions must follow the EFT instructions to return the funds back to THECB.

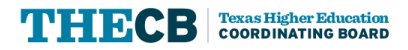

## **Update Student Count**

Grant Aid and Processing Portal (GAPP)

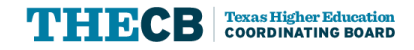

### **Update Student Count**

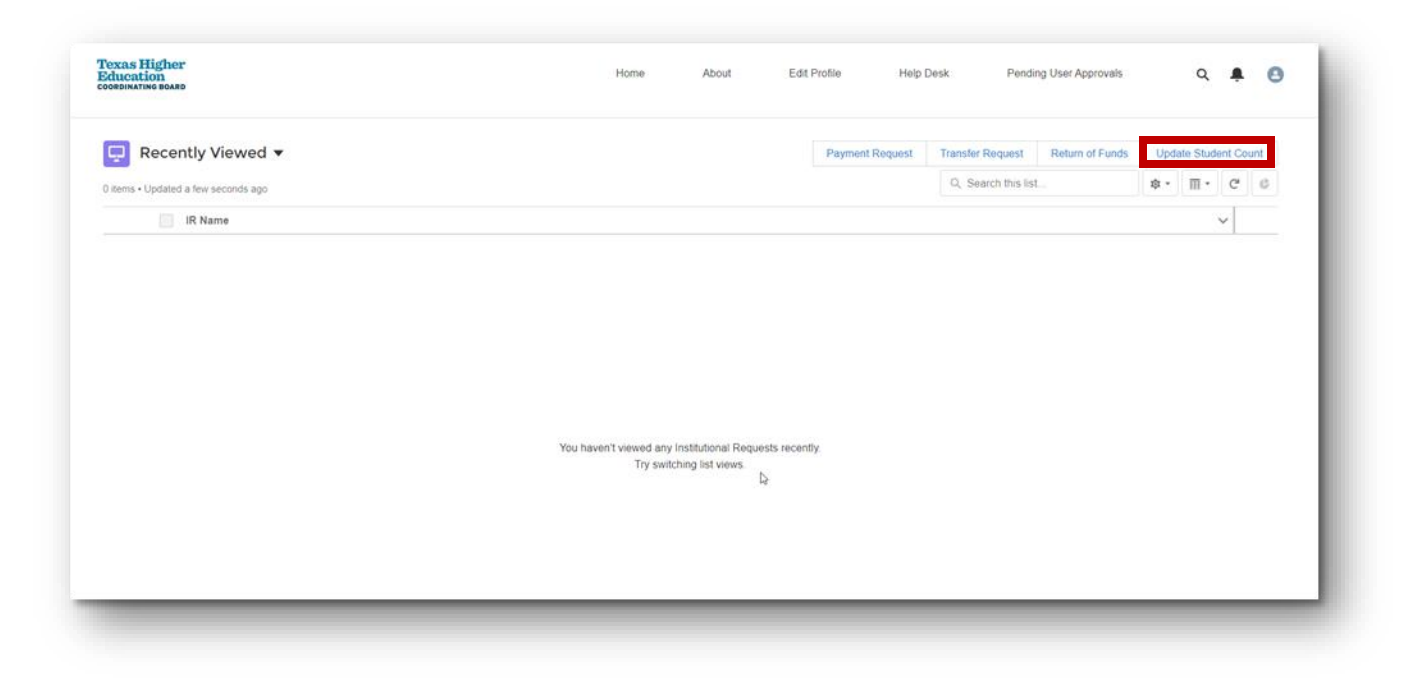

 After clicking the Update Student Count. Request tile from the Home screen, select

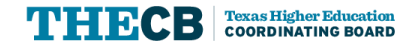

### **Update Student Count**

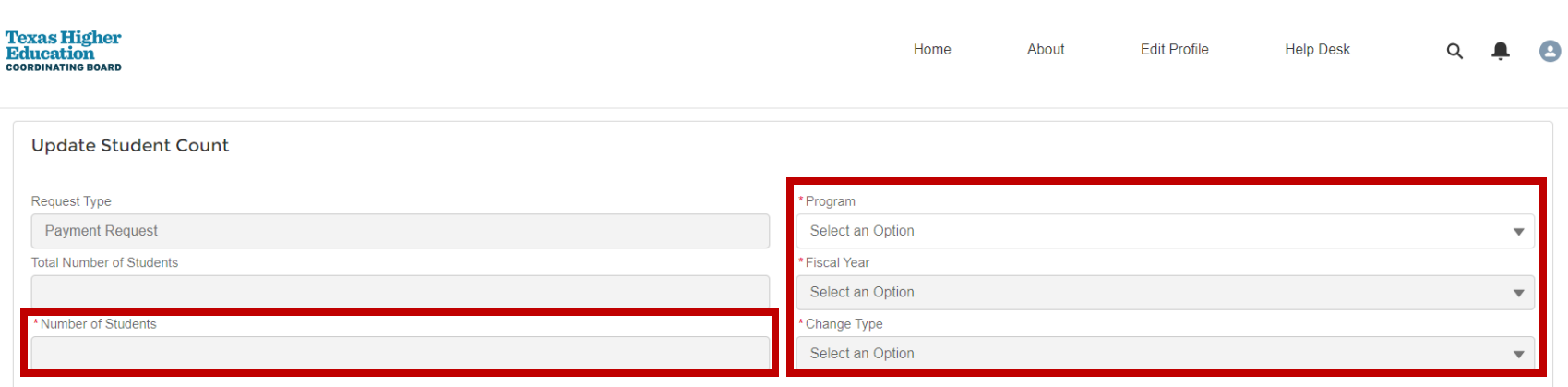

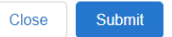

✓ Select program

✓ Select fiscal year

✓ Select change type

 $\checkmark$  Enter the number of students

✓ Select submit

 $\checkmark$  Institutions will receive an email regarding the request

## **Transfer Requests**

Grant Aid and Processing Portal (GAPP)

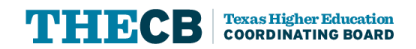

### **Transfer Requests**

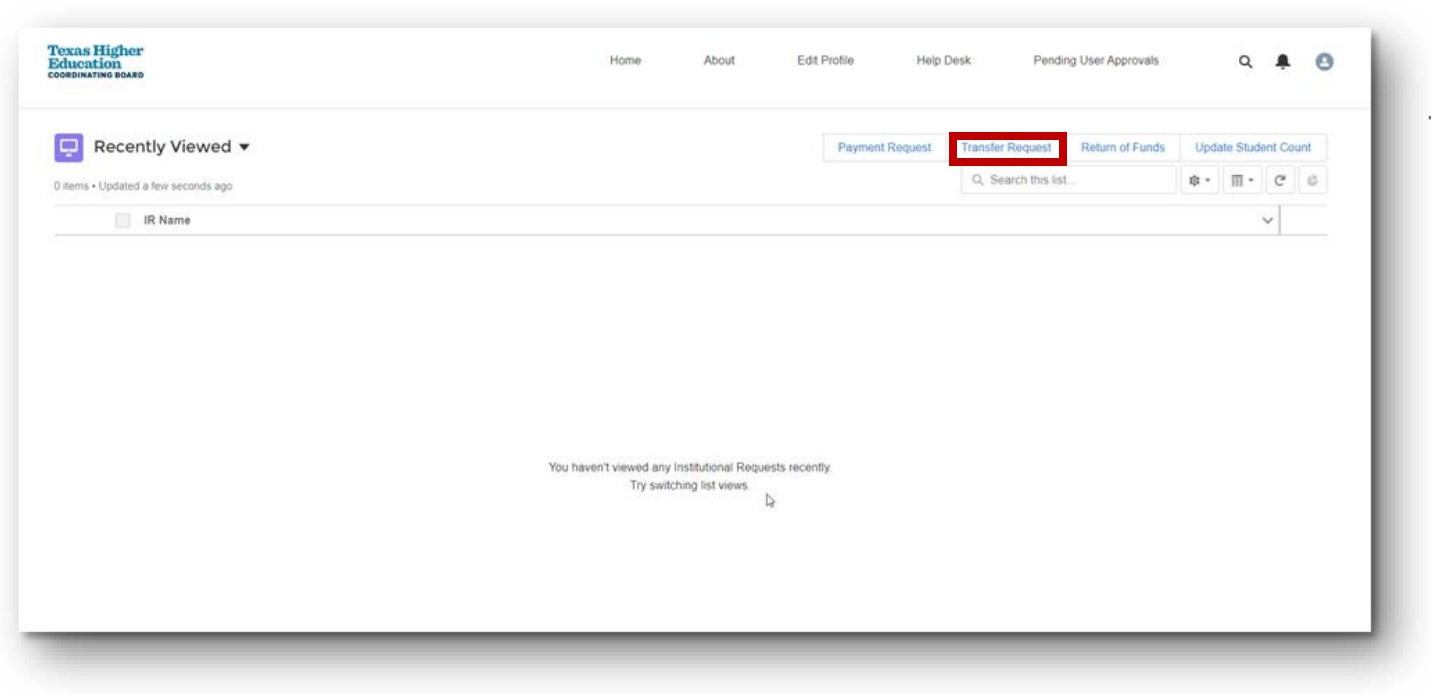

 Transfer requests will now be submitted by the institution to the THECB using an online Authority to Transfer form in the GAPP Portal for FY2024. An official notification will be sent to institutionsto advise transfer of funds is open to request. All transfer of funds requests must be submitted by July 1, 2024.

Note: Further training on Transfer Request will be conducted at a later date and communication will be sent to all institutio ns.

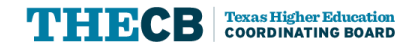

## **Deadlines, Reminders & Notifications**

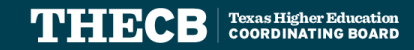

### **Deadlines, Reminders, & Notifications**

#### **Deadlines**

- FAST Program Participation Agreement: 9/29
- FAD Initial File Submission for FY23 Cycle 3: 10/6
- FAST Educationally Disadvantaged Confirmation Roster: 10/15

#### **Reminders**

- Financial Aid Advisory Committee Meeting: 9/14
- Financial Aid Database FY23- Cycle 3 First day to submit file: 9/20

#### **Recent Notifications**

- Financial Aid for Swift Transfer (FAST) Program FY 2024 Participation Agreement Memo: 8/31
- UPDATE: State Financial Aid FY 2025 Priority Deadline Memo: 8/29
- College Access Loan (CAL) Interest Rate Change Memo: 8/24
- • Future Occupations& ReskillingWorkforce Advancement to Reach Demand (FORWARD) Loan Interest Rate Change Memo: 8/24
- State Financial Aid Process Updates, Reminders, and Resources Memo: 8/21

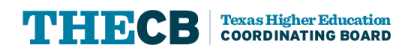

### **Contact Student Financial Aid Programs**

#### **The following phone line is available for the public:**

#### Texas Financial Aid Information Center

o Public Line: **(888) 311-8881** 

#### Borrower Services

o Student Borrowers (Cosigners): **(800) 242-3062** 

#### **Contact Financial Aid Services in one of the following ways:**

#### FAS Institutional Phone Line

o Institutions Only: **(844) 792-2640** 

 **Submit inquiries online through the CONTACT US web form.** 

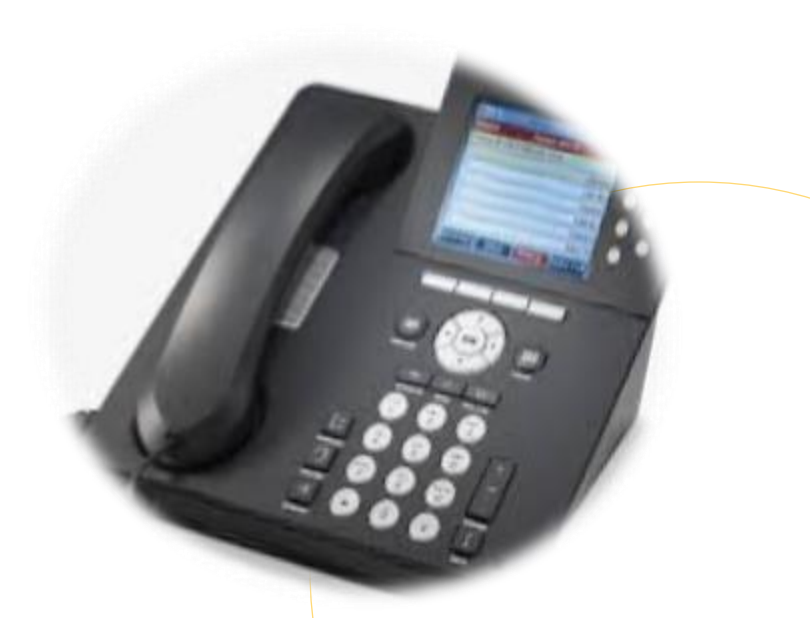

 **Hours of Operation:**  8 a.m. to 5 p.m.  $\,$ **Phone Line**  Mon-Fri **(Closed 12-1 daily)** 

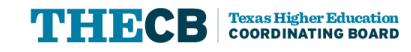

### **Submit a CONTACT US**

#### **To ensure inquiries are routed correctly, complete these steps:**

- ✓ Select "**Institution** " in *Received From* box.
- $\checkmark$  Enter the institution's full name.
- ✓ Always select "**Financial Aid Question** " as the Contact Reason.
- ✓ Describe your inquiry in **4000 characters or less.**

 Provide the best **direct phone number** to reach you.

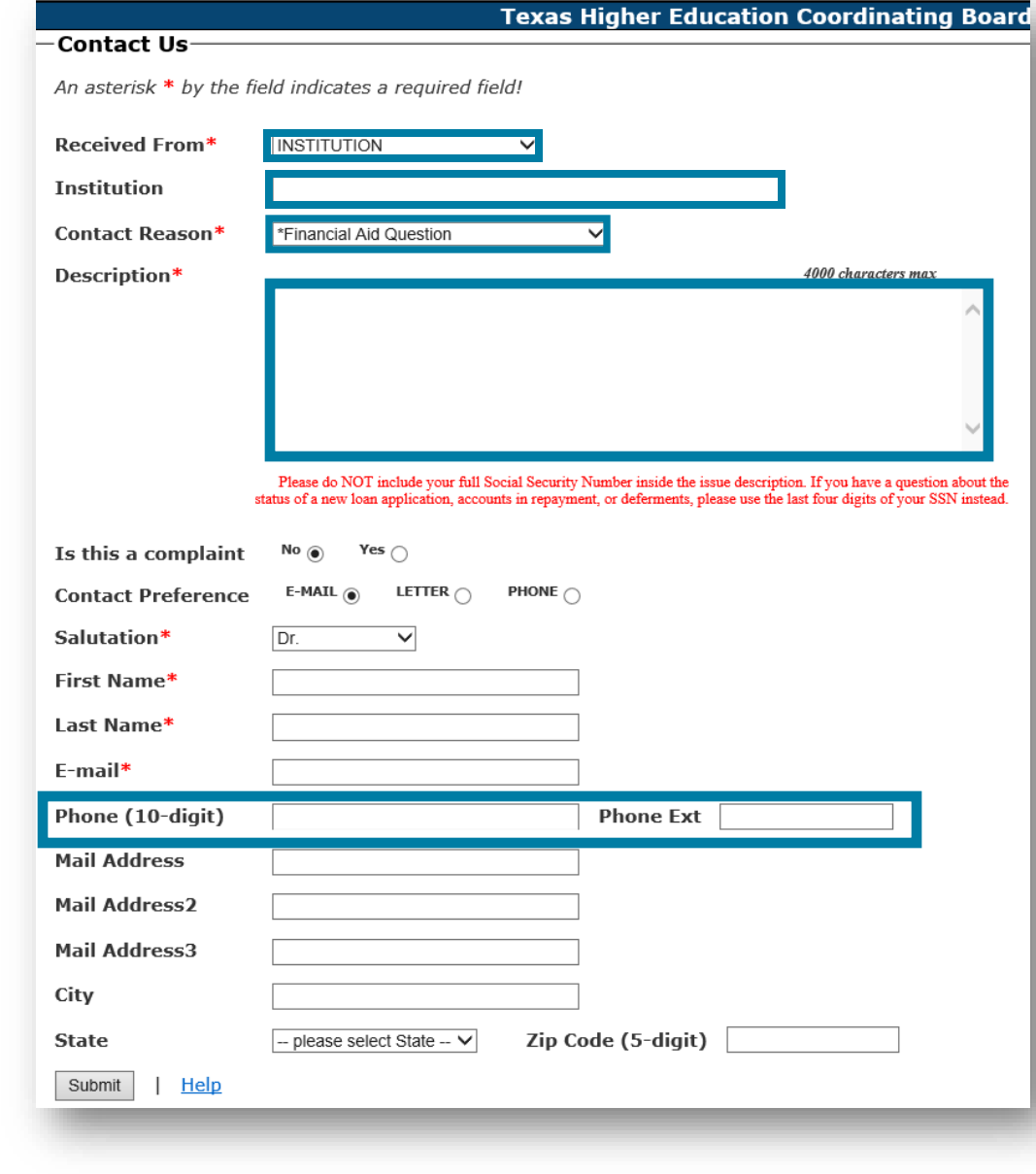

## **Texas Higher<br>Education COORDINATING BOARD**

Thank You!